# **DICAST** *Release 1.0*

# **A. Fenn, O. Tsoy, A. Dietrich, T. Faro, F. Rößler**

**Jan 05, 2023**

# **GET STARTED**

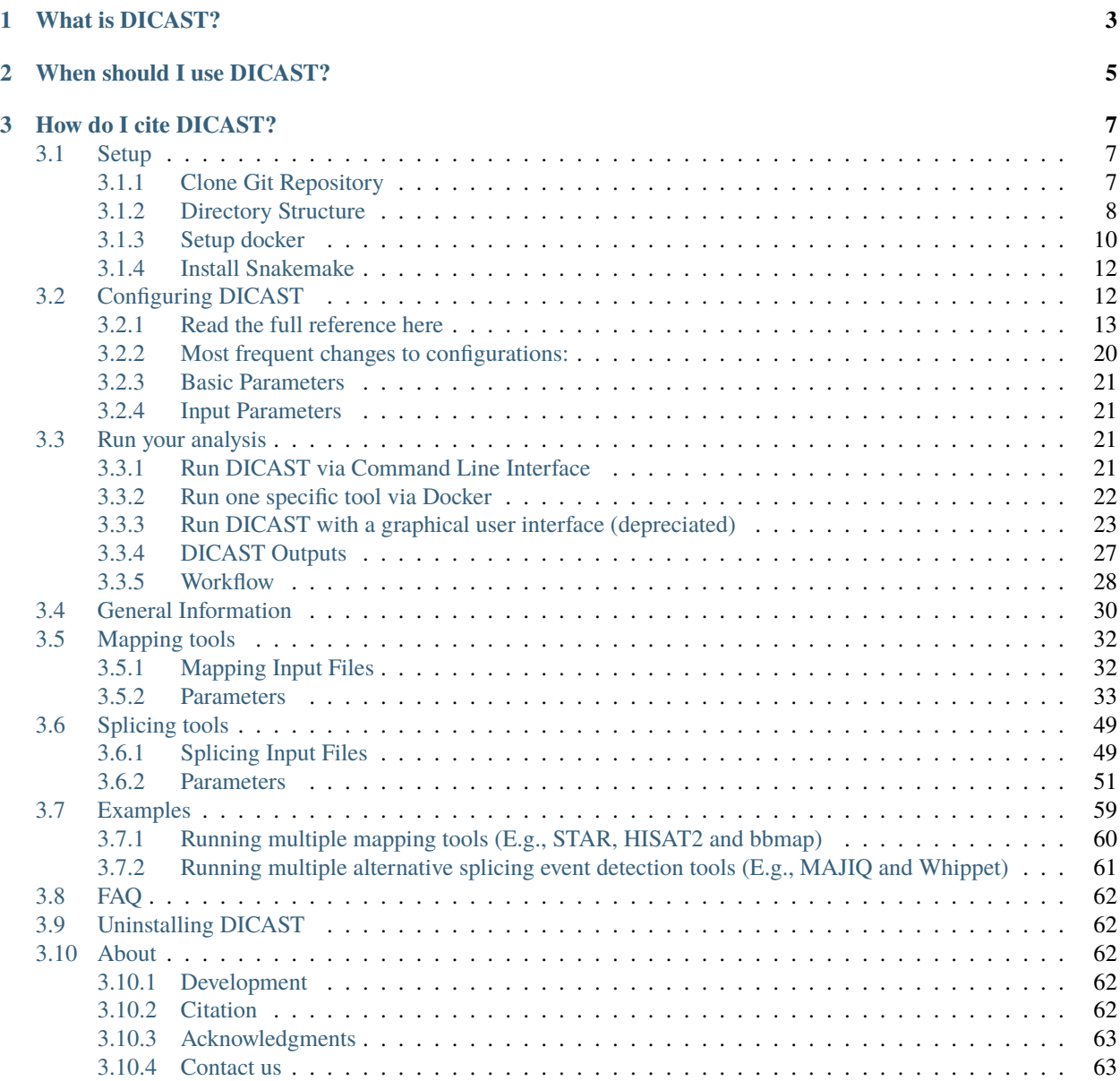

The DICAST pipeline was initially designed to benchmark alternative splicing (AS) tools based on simulated "ground truth" reads produced by ASimulator. Here we provide a pipeline for running several mapping and AS event detection tools and evaluate and compare the results. DICAST however is not only suitable for simulated data, but you can also use it for real data.

We hope for this to be an open collaborative effort to represent and benchmark your tools. Please feel free to reach out to us, should your tool already be here and you have some edits to suggest. Also please reach out to us, if your Alternative splicing tool isn't here and you'd like it to be.

To provide a fair baseline while maintaining easy usability, per default we run the tools with their default variables. If you feel like this is not doing your tool justice please contact us. The default parameters can be changed by editing the ENTRYPOINT.sh scripts of each tool.

The tools included here are the most widely used and well maintained among AS event detection tools. If you would like to include your tool in the pipeline please let us know. We hope this collection can be a starting point for future benchmarking approaches and quality control.

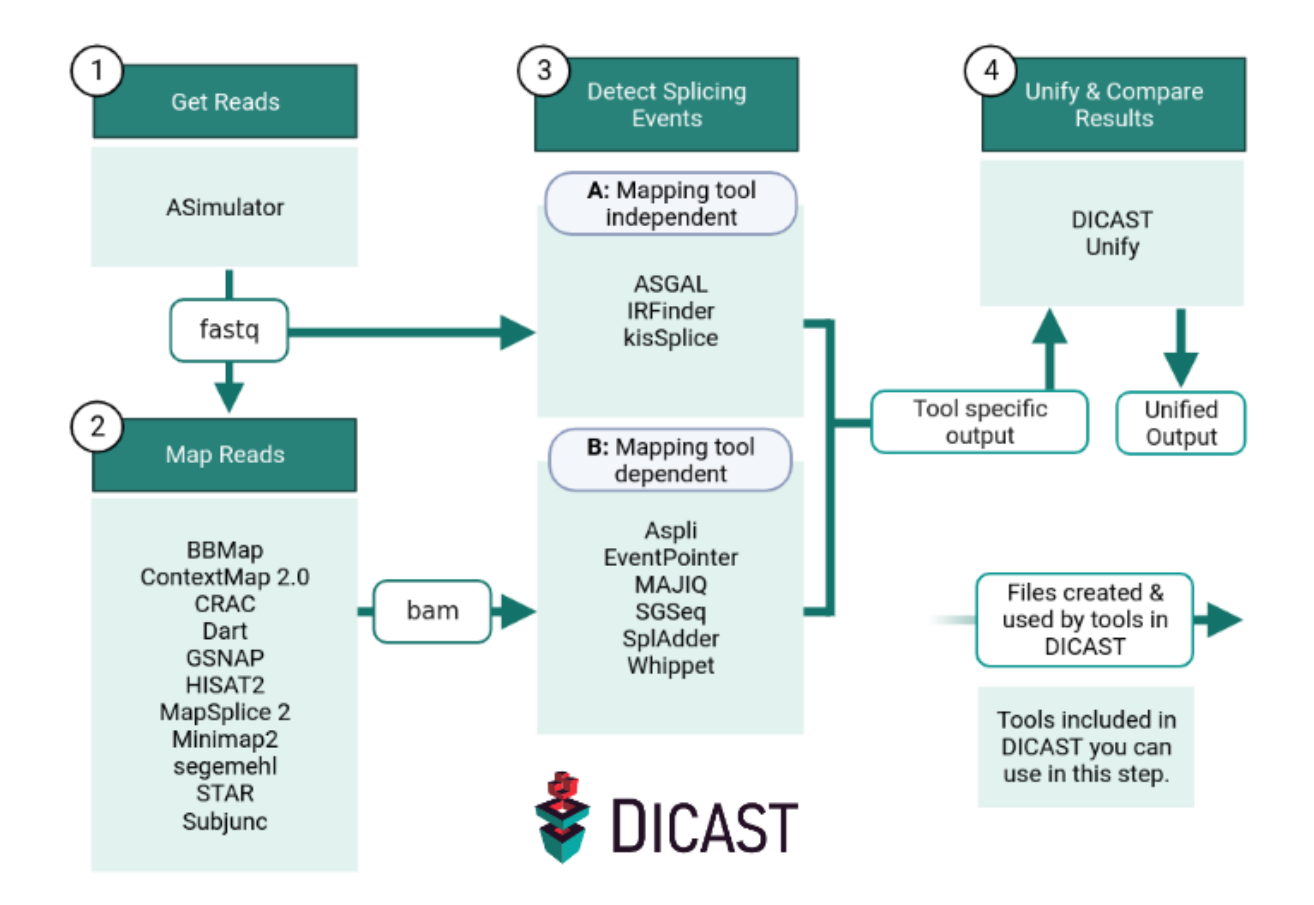

### **CHAPTER**

# **ONE**

# **WHAT IS DICAST?**

<span id="page-6-0"></span>DICAST is a collection of alternative splicing event detection tools for analyzing RNA-Seq data. DICAST runs on [Snakemake](https://snakemake.github.io/) pipelines and relies on [Docker](https://www.docker.com/) based containerization. For easy installation and maintenance, we provide docker containers for every integrated tool at [Dockerhub](https://hub.docker.com/repository/docker/dicastproj/dicast)

DICAST can be run as a complete pipeline, starting with simulating RNA-Seq data with ASimulator, mapping the reads to a fasta reference, get information about AS with one or multiple tools and finally visualize and compare the results from different tools with DICAST unify.

Alternatively, you can run one of the same tools as a single docker container without snakemake.

DICAST is available for download on [Github.](https://github.com/CGAT-Group/DICAST)

### **CHAPTER**

# **WHEN SHOULD I USE DICAST?**

- <span id="page-8-0"></span>• If you want to benchmark or compare different mapping and splicing tools with a genome and an annotation.
- If you want to analyze your data with one or more tools included in DICAST and find out which tools give you the events you're interested in.

### **CHAPTER**

### **THREE**

# **HOW DO I CITE DICAST?**

<span id="page-10-0"></span>The preprint citing DICAST is [Alternative splicing analysis benchmark with DICAST,](https://doi.org/10.1101/2022.01.05.475067) is available for review on [bioRxiv](https://doi.org/10.1101/2022.01.05.475067)

#### **If you use DICAST please cite the preprint as:**

**|**Fenn, A.M., Tsoy, O., Faro, T., Roessler, F., Dietrich, A., Kersting, J., Louadi, Z., Lio, C.T., Voelker, U., Baumbach, J. and Kacprowski, T., 2022. Alternative splicing analysis benchmark with DICAST. bioRxiv.

# <span id="page-10-1"></span>**3.1 Setup**

DICAST has two main dependencies, Conda and Docker. Setting it up completely however, needs you to build docker images, which takes around 2.5 hours, locally, so it is recommended to get a bit of a headstart. It is faster to just pull them. Either way, should you run DICAST once, the images are cached on your computer and is accessible for later use.

Please follow these steps carefully to set up your working environment.

### <span id="page-10-2"></span>**3.1.1 Clone Git Repository**

If you don't have git, please install git with the following [Install Git.](https://git-scm.com/book/en/v2/Getting-Started-Installing-Git)

**Warning:** Where you choose to install this git may be limited by "where can docker mount".

Directories that can be mounted as Docker's mounted volumes have permission based limitations. If you don't feel confident about this section, please talk to your administrator.

### **Docker permission limitation:**

Docker's mounted volumes must hold the permissions: drwxrwxr-x. If you're on a linux file system this means that all parent folders of your working directory must be more permissive than drwxrwsr-x, except  $"$ 

This can be ensured with the command for each of the parent directory until '/'.

\$ chmod a+rX,u+w,g+w <directory hosting the DICAST git>

If you have sudo, consider /opt/DICAST/ as your working directory:

### **Cloning DICAST's git repository:**

Clone our project repository to a directory of your choice. This directory will be considered the working directory for most of the commands listed in this documentation.

\$ git clone https://github.com/CGAT-Group/DICAST.git

This will give you access to the necessary scripts and the *[directory structure](#page-11-0)* hosts an example for the inputs in a directory called "sample\_input". The directory structure within this git is assumed by DICAST, so please don't modify directory names within this working directory.

### <span id="page-11-0"></span>**3.1.2 Directory Structure**

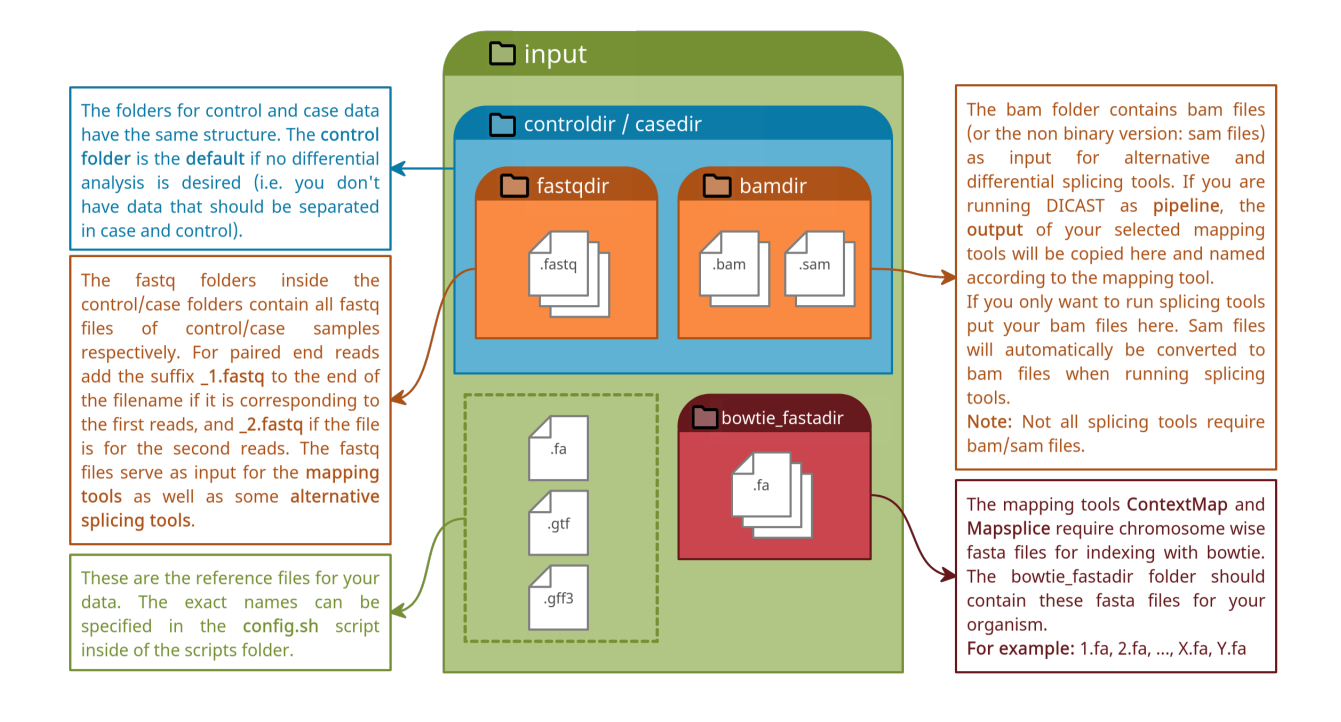

**Note:** Our pipeline allows to run many different tools in the same way. The scripts therefore rely on the directory structure specified here. Please don't rename any directories that are listed here within the git. An output directory is created with your first run. This directory may be renamed.

### **Example Tree Structure**

This is an example for the tree structure when running the pipeline for alternative splicing. Please note that **you only need a .fa and a .gtf file** if you start your analysis with ASimulator, since it will create .fastq files for you. However, some tools need specific input files. Please refer to the respective *[tool documentation](#page-33-0)* for further information.

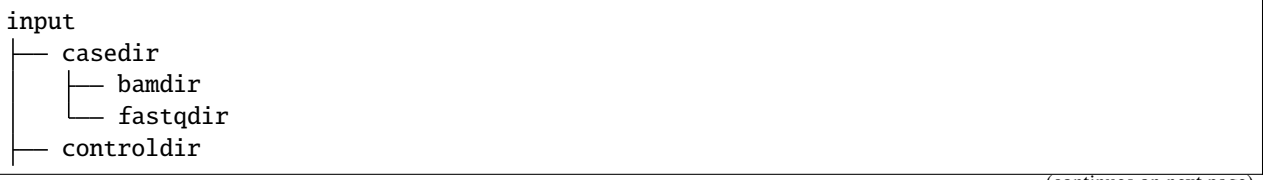

(continues on next page)

(continued from previous page)

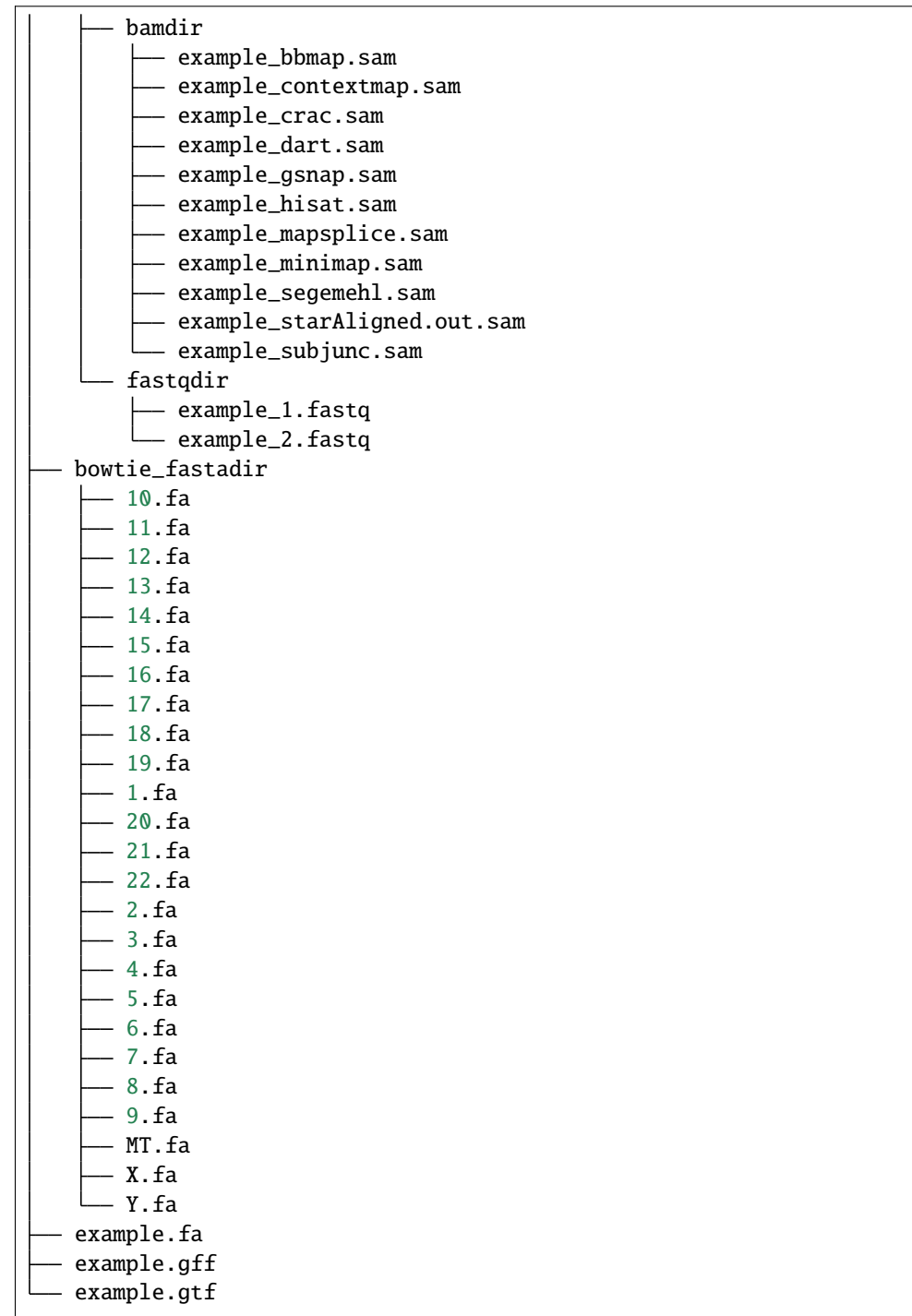

 $\mathbf{r}$ 

### **Input files**

The sample\_input is a template of what the files should look like. Let's however compare this with a real world example. DICAST is not intended to be limited to any specific organism, but for examples, we go with the assembly you can download at [NCBI](https://www.ncbi.nlm.nih.gov/assembly/GCF_000001405.26/) homo sapiens.

example.fa : refers to a reference genome . fna or fa.

example.gff: refers to a reference annotation .gff or .gff3.

example.gtf: refers to a reference annotation .gtf.

**Warning:** All files, including references and fastq files must be unzipped, as most of the tools within dicast require them in unzipped form.

**Note:** If you work with the human genome or would like to just test if DICAST is installed well, check out the script at initializing-dicast.sh and execute it with the command bash initializing-dicast.sh, to populate your input directory with relavent human references.

**Note:** casedir, is currently unsupported. DICAST was built originally with a design that included tools for differential analysis. It maintains the directory structure in order to expand, to cover differential tools in the future.

example\_\*.sam: DICAST can map your fastq files for you with a mapper of your choice, the results of such mapping will be found here in this directory bamdir. If you have already mapped bam/sam files, place them in the input/ controldir/bamdir, for DICAST to start from here.

### <span id="page-13-0"></span>**3.1.3 Setup docker**

### **1. Get docker-compose for your system (sudo required)**

This requires you to have administrative rights on your computer, or talk to your system administrator about getting docker & docker-compose on your system and giving you rights to use the docker user group.

### **A. Download Docker**

Follow the Docker Engine installation manual for getting Docker, your first step. : [https://docs.docker.com/engine/](https://docs.docker.com/engine/install/) [install/](https://docs.docker.com/engine/install/)

### **B. Post-install Docker steps**

To run DICAST in user mode entirely, please fulfill this [post-install](https://docs.docker.com/engine/install/linux-postinstall/#manage-docker-as-a-non-root-user) step to run docker as a non-root user.

### **C. Install docker-compose**

This while closely related, docker-compose is the last of DICAST's docker dependencies. Follow the installation manual from docker-compose. <https://docs.docker.com/compose/install/#install-compose>

### **Basic Docker commands**

Should you have docker configured on your system, you shouldn't run into a permission error for the following commands.

\$ docker images

to list docker images in on your computer.

\$ docker ps

to list all running containers only.

\$ docker ps -a

to list all running and stopped containers.

```
$ docker --version
```
We support Docker version 19 and above.

```
$ docker-compose --version
```
### **2. Pull docker images (Not needed with snakemake)**

Should the tool you intended to run, not build locally, it's also possible to pull them from DICAST's dockerhub repository at: <https://hub.docker.com/repository/docker/dicastproj/dicast>

```
$ docker pull dicastproj/dicast:tagname
```
### **3. Build docker images (For Developers)**

While the steps described in this section are handled by DICAST's graphical interface, it can also be accessed via command line, for more control.

### **Build all images**

If you intend to use multiple dockers at once you can use our snakemake pipeline, which will take care of building the docker images. If you want to build the dockers manually, we provide a docker-compose.yml file which will let you build them yourself. You can use the command the following command to build all images.

\$ docker-compose -f scripts/Snakemake/docker-compose.yml build

If you'd like to edit DICAST's docker-compose file, see the [docker-compose Manual.](https://docs.docker.com/compose/gettingstarted/)

### **Build one image**

If you only want to build one specific docker image, run the following command to first build some core essential containers:

\$ docker-compose -f scripts/Snakemake/docker-compose.yml build base conda bowtie star

And if you want to build any of the other tools, use the following command:

\$ docker-compose -f scripts/Snakemake/docker-compose.yml build <tool>

Where <tool> needs to be replaced with one or more of the following tools:

bbmap, contextmap, crac, dart, gsnap, hisat, mapsplice, minimap, segemehl, star, subjunc, asgal, aspli, eventpointer, irfinder, majiq, sgseq, spladder, whippet

### **4. Other helpful commands**

To gracefully stop a running docker container (If perhaps snakemake's process had to be killed):

\$ docker stop <docker-container-name/ID>

Remove an image (to save space, after your analysis):

\$ docker rmi -f <image id>

### <span id="page-15-0"></span>**3.1.4 Install Snakemake**

snakemake is the pipe-lining software that enables your DICAST runs. You can set up snakemake in a conda environment.

If you have never worked with conda before you might want to get conda first: [https://conda.io/projects/conda/en/latest/](https://conda.io/projects/conda/en/latest/user-guide/install/index.html) [user-guide/install/index.html](https://conda.io/projects/conda/en/latest/user-guide/install/index.html)

```
$ # create conda environment from .yml file with snakemake in it.
$ conda env create -f scripts/snakemake/dicast-snakemake.yml
$
$ # if you want to use DICAST, activate the "dicast-snakemake" environment
$ conda activate dicast-snakemake
```
If you want to learn more about snakemake, you can check out the snakemake documentation: [snakemake.](https://snakemake.readthedocs.io/en/stable/)

# <span id="page-15-1"></span>**3.2 Configuring DICAST**

Before running DICAST, please take some time to configure it for your first run.

DICAST is best *[run with the GUI](#page-26-0)*, which automates the configuration of *scripts/snakemake/snakemake\_config.yaml*, *scripts/config.sh* & *scripts/asevent\_config.sh*, for a quick run of DICAST without simulated data, on your experiments.

DICAST can be run *[via CLI](#page-24-3)*, however, this feature is currently in development.

If you'd like to modify the **Simulated dataset**, please modify *scripts/ASimulatoR\_config.R* (See *[ASimulatoR Parame](#page-17-0)[ters](#page-17-0)*)

If you'd like to run DICAST with just one tool *[via docker](#page-25-0)*, then the files you need to modify are: *scripts/config.sh*, *scripts/asevent\_config.sh*

It's recommended to take a closer look at the config files on disk before your first run.

#### **The following files are all the configuration files found in DICAST:**

*scripts/snakemake/snakemake\_config.yaml*, *scripts/ASimulatoR\_config.R*, *scripts/config.sh* & *scripts/asevent\_config.sh*.

### <span id="page-16-1"></span><span id="page-16-0"></span>**3.2.1 Read the full reference here**

### **Snakemake parameters**

NEEDS edit Found in file: *scripts/snakemake/snakemake\_config.yaml*

These parameters are either set in the GUI, or if you're running DICAST via cli, these parameters determine properties your DICAST run.

#### **Possible\_overwrite\_acknowledge:**

When running DICAST first, an *output* directory is created. When your run is finished, please rename the output directory, if you want to save this output; so that you don't overwrite outputs with the second run of DICAST.

ASimulatoR files such as src/ASimulatoR/out/event\_annotation.tsv are also overwritten between runs, if ASimulatoR is run again.

*true* or *false*

*true*: DICAST runs uninterrupted.

*false*: DICAST run is interrupted until *true*

### **ASimulatoR:**

do: *True* / *False*

Run ASimulatoR with the configs as stored in file: :*scripts/snakemake/snakemake\_config* ( See *[ASimulatoR config](#page-17-0)*)

#### **Mapping\_tools:**

What\_tools\_to\_run: '<insert name of mapping tools to run, separated by spaces>'

pick one of the following *bbmap contextmap crac dart gsnap hisat mapsplice minimap segemehl star subjunc*

Example: to run all tools: 'bbmap contextmap crac dart gsnap hisat mapsplice minimap segemehl star subjunc'

Example: to some two tools: 'minimap star'

Example: to run one tool: 'star'

#### **Alternative\_splicing\_detection\_tools:**

What\_tools\_to\_run: '<insert name of Alternative Splicing tools to run, separated by spaces>'

pick one of the following *asgal aspli eventpointer irfinder majiq sgseq spladder whippet* Example: to run all tools: 'asgal aspli eventpointer irfinder majiq sgseq spladder whippet' Example: to some two tools: 'eventpointer whippet'

Example: to run one tool: 'whippet'

#### <span id="page-17-0"></span>**ASimulatoR parameters**

Found in file: *scripts/ASimulatoR\_config.R*

Parameters are also explained in the following git [github/biomedbigdata/ASimulatoR](https://github.com/biomedbigdata/ASimulatoR)

#### **ncores**

Number of cores used by ASimulatoR Within dicast, the max number of cores supplied to Snakemake, is as much is used within DICAST's pipeline. ( See *[Snakemake parameters](#page-16-1)*)

#### **multi\_events\_per\_exon**

### T or F

Should each exon be treated as a target for only one Alternative Splicing event or would you like to see events like Multiple Exon Skipping events, Alternative Last/First Exon + Exon Skipping events?

### **probs\_as\_freq**

T or F

Default:

F: if probs\_as\_freq was FALSE, a random number would be drawn for each event-superset combination and only if it was smaller than 1/9 the AS event would be created T: The exon supersets are partitioned corresponding to the event\_prob parameter.

#### **error\_rate**

Default: 0.001

In the uniform error model, probability that the sequencer records the wrong nucleotide at any given base.

### **readlen**

Read Length Default is 76

### **max\_genes**

define the number of genes you want to work with. If you want all exons, do not specify this parameter or set it to NULL

#### **seq\_depth**

Sequencing depth of simulated experiment

#### **num\_reps**

define, how many groups and samples per group you analyze. Here we create a small experiment with two groups with one sample per group:

#### **as\_events**

make a list in R with the following set or a subset of the following: c('es', 'mes', 'ir', 'a3', 'a5', 'afe', 'ale', 'mee')

#### **as\_combs**

Combinations of AS events desired in the simulated dataset.

### **event\_probs**

Event probabilities of AS events within the simulated dataset

### <span id="page-18-0"></span>**Tool core parameters**

Found in file: *scripts/config.sh*

### **Note:**

If a parameter is recommended as a default. It's for the snakemake workflow to work smooth. Parameters with this value will be marked with: recommended to leave at default

**Warning:** If a parameter exists in the config files but isn't listed in this reference, please don't change the default on this paramenter.

#### **Basic parameters**

#### **ncores**

Number of cores or threads that each tool will use. Note when using a snakemake pipeline: the resulting number of cores used is a result of multiplication of ncores and snakemake -j parameter. Default: 16

### **workdir** recommended to leave at default

Name of the base directory inside the Docker. Default: /MOUNT

### **outdir** recommended to leave at default

Name of the output directory; should be named after the specific tool that was used (use the \$tool variable for that).

Default: \$workdir/output/\${tool:-unspecific}-output

#### **read\_length**

Length of the reads inside the fastq files. Default: 76

### **Input Directories**

#### **inputdir** recommended to leave at default

Base input directory. Default: \$workdir/input

#### **controlfolder** recommended to leave at default

Directory for all needed input files when no differential comparison. Directory for control sample input files when running differential AS event detection. Default: \$inputdir/controldir

### **casefolder** recommended to leave at default

Directory only for case sample input files in case of differential AS event detection. Default: \$inputdir/casedir

### **fastqdir** recommended to leave at default

Directory for fastq files. Currently same as 'controlfastq' Default: \$controlfolder/fastqdir

### **bamdir** recommended to leave at default

Directory for bam files. Currently same as 'controlbam' Default: \$controlfolder/bamdir

### **samdir** recommended to leave at default

Directory for sam files. Default: \$controlfolder/bamdir

### **fastadir**

Directory for the reference genome file Default: \$inputdir

### **gtfdir**

Directory for the annotation file file. Default: \$inputdir

### **gffdir**

Directory for gff file Default: \$inputdir

### **Tool specific parameters**

#### **bowtie\_fastadir**

Some tools require chromosome-wise fasta-inputs Default: \$inputdir/fasta\_chromosomes/

#### **Index Parameters**

#### **recompute\_index**

Force recompute the index even if the index with \$indexname already exists. Default: false

### **indexname**

Basename of the index (without eg. .1.bt2 for bowtie index). Default: \${fastaname}\_index

#### **star\_index**

Folder containing a star index built with the \$gtf and \$fasta files (see below), used by: IRFinder, KisSplice, rMATS

Default: \$workdir/index/star\_index

### **indexdir**

Directory of the index. Default: \$workdir/index/\${tool:-unspecific}\_index

### **ASimulatoR Parameters**

#### **asimulator\_gtf**

Name of the file in the input directory used by ASimulatoR to generate new transcripts Example: Homo\_sapiens.GRCh38.105.gtf

#### **Input Parameters**

### **fastaname**

Name of the genome reference file (fasta format) inside \$fastadir. Example: Homo\_sapiens.GRCh38.dna.primary\_assembly.fa

#### **gtfname**

Name of annotation reference file inside \$gffdir.

Example: splicing\_variants.gtf

### **gffname**

Name of gff reference file inside \$gffdir. Example: splicing\_variants.gff3

> Note: There should be no need to edit fasta, gtf and gff since they just combine other parameters.

### **fasta**

Full path to the reference genome file. Default: \${fastadir:-unspecific}/\$fastaname

### **gtf**

Full path to the annotation file. Default: \${gtfdir:-unspecific}/\$gtfname

### **gff**

Full path to the gff file. Default: \${gffdir:-unspecific}/\$gffname

### **Basic Mapping Parameters**

#### **outname** recommended to leave at default

Base name of the output files. They will usually be prefixed with the fastq file name and suffixed with .sam.

Default: \$tool (the name of the tool creating the ouput files)

**Warning:** Something broke while changing the config file? Make sure there is no space between the variable, the equal sign and the value.

Since these files are bash scripts, it is important to mind the syntax rules. E.g., there can't be a whitespace before and after "=".

For example: | Wrong: workdir = "dockers/" | Right: workdir="dockers/"

### **Alternative splicing tools parameters**

Found in file: *scripts/asevent\_config.sh*

This config file sets parameters that are specific to AS event detection tools only.

### **Basic Parameters**

### **transcript**

Fasta file for gene transcripts. Default: \$fasta (set in config.sh, see the *[General Parameters](#page-18-0)*)

#### **star\_alignment\_files**

Path to the folder containing star alignment files (\*.SJ.) Default: \$workdir/output/star-output

### **Note:**

We support only paired RNA-Seq - fastq files have to be in pairs. Set the suffixes parameters (including the file extension) for all fastq pairs (e.g.  $\_1$ . fastq and  $_2$ . fastq).

#### **fastqpair1suffix**

Suffix for the first file of the fastq pair. Example: \_1.fastq

### **fastqpair2suffix**

Suffix for the second file of the fastq pair. Example: \_2.fastq

### **use\_bam\_input\_files**

Determines what kind of input to use: 1 for bam files, 0 for fastq files. Default: 0

### **combine\_events**

Events such as Multiple Exon Skipping should be represented as such, instead of individual exon skipping events. Default: 1

**Warning:** Something broke while changing the config file? Make sure there is no space between the variable, the equal sign and the value.

Since these files are bash scripts, it is important to mind the syntax rules. E.g., there can't be a whitespace before and after "=".

For example: | Wrong: workdir = "dockers/" | Right: workdir="dockers/"

### <span id="page-23-0"></span>**3.2.2 Most frequent changes to configurations:**

**Note:** The following explanations assume that you use our directory structure as described in *[Directory Structure](#page-11-0)*.

### **1.** *scripts/snakemake/snakemake\_config.yaml*

The following are the snakemake parameters that you're most likely to change for a *[CLI run:](#page-24-3)*.

#### **Possible\_overwrite\_acknowledge:**

do: false

change to true. This is set to false after every run to prevent overwriting of output files

### **Mapping\_tools:**

What\_tools\_to\_run: '<insert name of mapping tools to run, separated by spaces>' pick one of the following *bbmap contextmap crac dart gsnap hisat mapsplice minimap segemehl star subjunc* Example: to some two tools: 'minimap star'

Example: to run all tools: 'bbmap contextmap crac dart gsnap hisat mapsplice minimap segemehl star subjunc' Example: to run one tool: 'star'

### **Alternative\_splicing\_detection\_tools:**

What\_tools\_to\_run: '<insert name of Alternative Splicing tools to run, separated by spaces>' pick one of the following *asgal aspli eventpointer irfinder majiq sgseq spladder whippet* Example: to run all tools: 'asgal aspli eventpointer irfinder majiq sgseq spladder whippet' Example: to some two tools: 'eventpointer whippet' Example: to run one tool: 'whippet'

### **2.** *scripts/config.sh*

The following are basic parameters that you are most likely to change on the GUI and in the file *[scipts/config.sh](#page-18-0)*.

**Warning:** Since these files are bash scripts, it is important to mind the syntax rules. E.g., there can't be a whitespace before and after "=".

### <span id="page-24-0"></span>**3.2.3 Basic Parameters**

#### **ncores**

if you want to use more cores for each tool within snakemake. (not the same as total cores available for snakemake -j 2)

### <span id="page-24-1"></span>**3.2.4 Input Parameters**

### **asimulator\_gtf**

the genome gtf annotation that you use to simulate the data. Default: 'Homo\_sapiens.GRCh38.105.gtf'.

### **fastaname**

the genome reference file. Default: 'Homo\_sapiens.GRCh38.dna.primary\_assembly.fa'.

### **gtfname**

the genome gtf annotation that you use for mapping and alternative splicing analysis. If you're using ASimulatoR, leave this as ASimulatoR.gtf.

### **gffname**

the genome gff3 annotation that you use for mapping and alternative splicing analysis. If you're using ASimulatoR, leave this as ASimulatoR.gff3.

The reference genome, annotation file and gff3 files could be downloaded from [Ensembl.](http://ftp.ensembl.org/pub/release-105/)

# <span id="page-24-2"></span>**3.3 Run your analysis**

**Note:** This guide page assumes that you have followed all four pages of the *[setup](#page-10-1)* carefully and that you have *[configred](#page-10-1) [DICAST](#page-10-1)*.

### <span id="page-24-3"></span>**3.3.1 Run DICAST via Command Line Interface**

In this section we will explain how to use DICAST to run a whole pipeline on the terminal alone.

Make sure you followed the steps described in the *[setup](#page-10-1)* section carefully.

Change config.sh according to your run (see *[How to change your config.sh file](#page-15-1)*)

Before getting started make sure to activate the snakemake conda environment:

\$ conda activate dicast-snakemake

**Note:** Snakemake is set up to run all tools in parallel, meaning if the pipeline is run unrestricted, it will use all available cores. Be sure to set the number of cores to limit the resources available to Snakemake (explained below).

### **To run the snakemake pipeline:**

- Go to /path/to/DICAST/scripts/snakemake
- Edit snakemake\_config.yaml to list the tools you want to run in the corresponding lines.
- Use a snakemake command. For example:

See snakemake -h

E.g.:

\$ snakemake -j 2 -d /opt/DICAST/ -s /path/to/DICAST/scripts/snakemake/Snakefile-cli --configfile /path/ Important arguments:

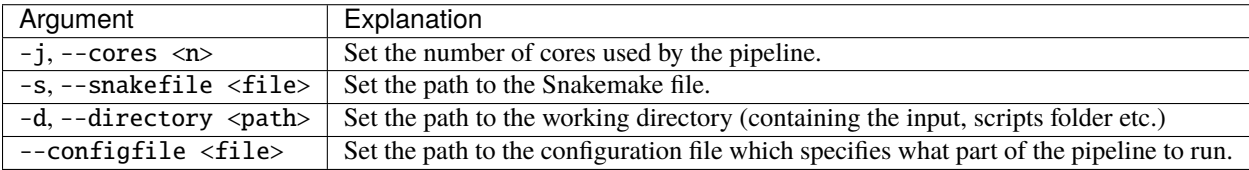

For more information, see the [Snakemake documentation.](https://snakemake.readthedocs.io/en/stable/)

**Warning:** This feature has been depreciated and needs another Snakefile, without the Possible\_overwrite\_acknowledge rule. We keep this documentation here, for future support and to show you how the tool works under the hood.

### **Troubleshooting**

- Check log files under output/<tool>-output/logs/
- If a run was canceled/exited unexpectetly and the directory is still locked, try running the same snakemake command again with --unlock or remove the files from working\_directory/.snakemake/locks/
- Snakemake itself creates some logging files, they can be found in working\_directory/.snakemake/log/

### <span id="page-25-0"></span>**3.3.2 Run one specific tool via Docker**

Change config.sh according to your run (see *[How to change your config.sh file](#page-18-0)*)

If you have already built the image with <tool>:<tag> (see the *[docker setup](#page-13-0)*) you can run the following command to run the image and start the tool:

```
$ docker run -v <your mounted folder>:/MOUNT --user $(id -u):$(id -g) <tool>:<tag>
$
$ # Examples:
$ # If you are using our directory structure for your input and are in the dockers directory:
$ # Add the --rm flag to remove container, after run.
$
$ docker run -v $(pwd):/MOUNT --user $(id -u):$(id -g) --rm gsnap:0.1
```
### **Troubleshooting**

- Check Snakemake Output to see which rule failed.
- if the rule that failed was named after a tool, check log files under output/<tool>-output/logs/ to see where the error was.

### <span id="page-26-0"></span>**3.3.3 Run DICAST with a graphical user interface (depreciated)**

Make sure you are in the working directory and that listing your directory looks like the directory structure mentioned in *[directory structure](#page-11-0)*. To run dicast, activate the dicast-snakemake conda environment:

\$ conda activate dicast-snakemake

Your prompt should show you (dicast-snakemake), to show you your conda environment. If so, start DICAST with the following command.

\$ python gui/dicast.py

**Warning:** DICAST is set to Run ASimulatoR with default values, however, should you wish to tune simulated dataset to your investigative questions, please modify the file *scripts/ASimulatoR\_config.R* ( See *[ASimulatoR Pa](#page-17-0)[rameters](#page-17-0)* )

Note: The graphical user interface assumes a X11 rendering system. If you're using ssh, please use the ssh -X flag, to allow X11 forwarding. If you're not on a Linux machine, locally, find out how to host an X11 daemon for yourself. If you're on a Mac, this could mean installing Xquartz on your localmachine. If you're running DICAST on your local linux machine, the output of echo \$DISPLAY should read : 0; this suggests that you have X11 forwarded correctly to your localmachine.

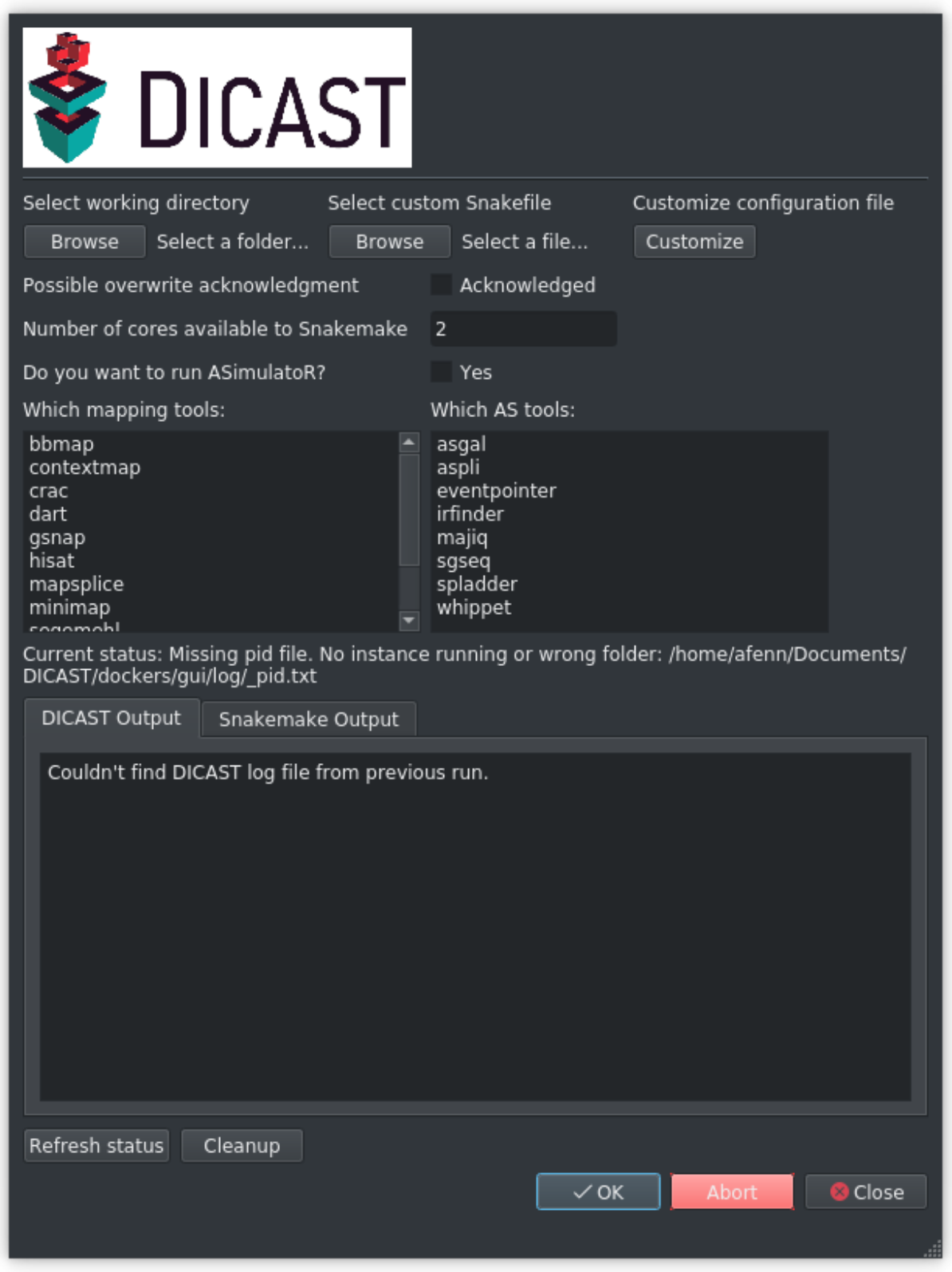

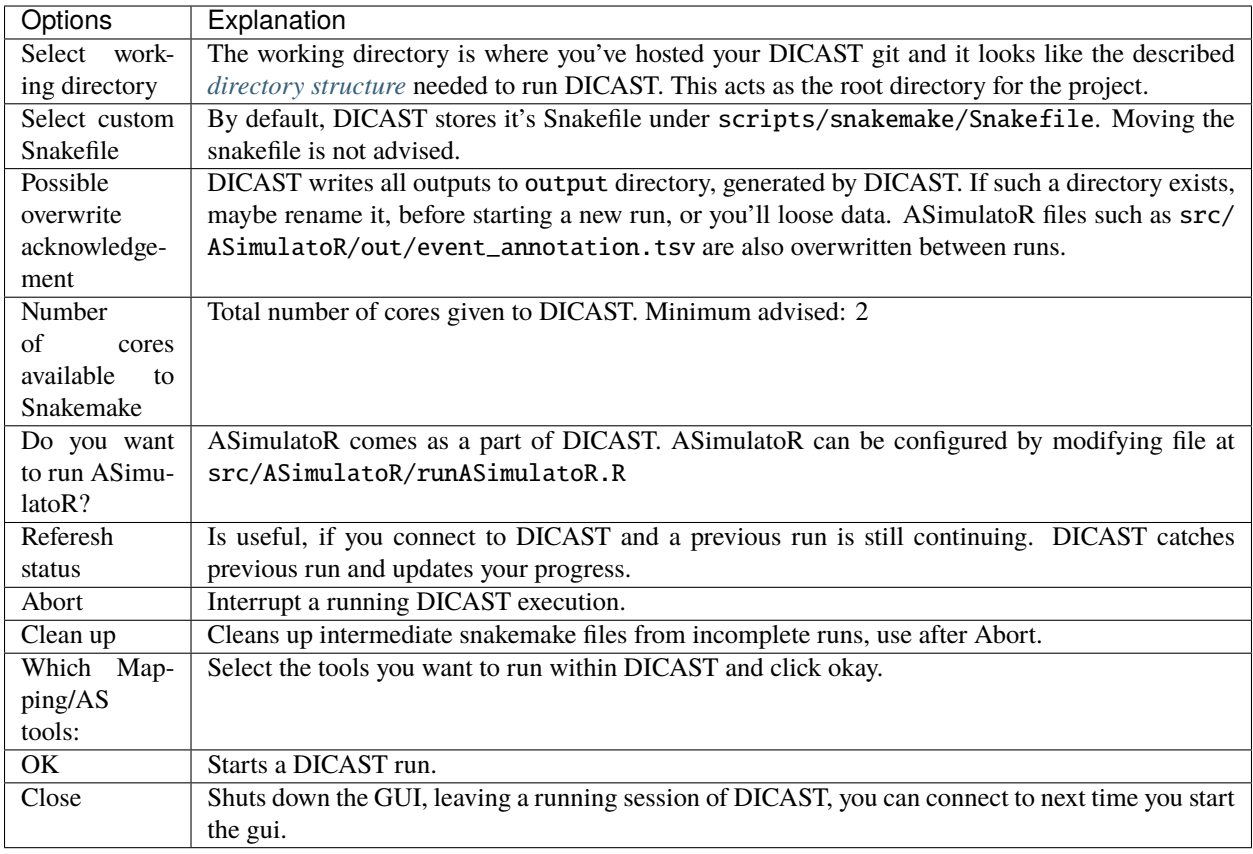

DICAST will continue to run, and you can safely close the GUI. Re-opening the GUI connects you back to a running instance of DICAST, if it isn't finished already.

### **Custom Configuration file:**

With this, custom configure your dicast run

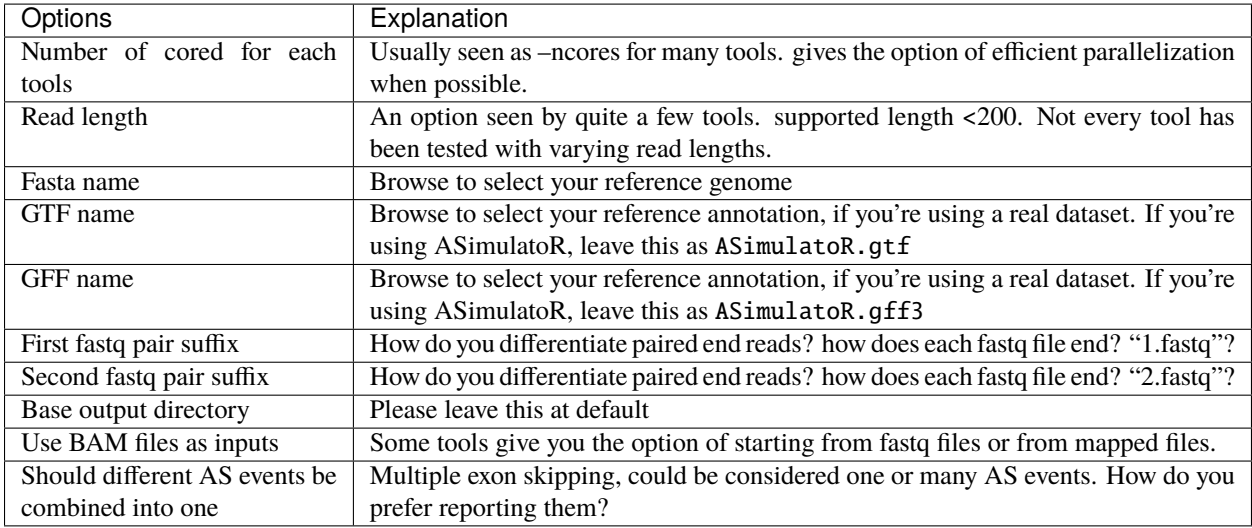

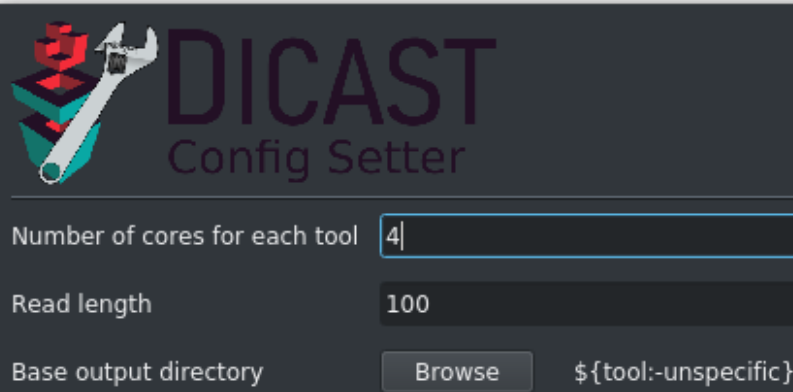

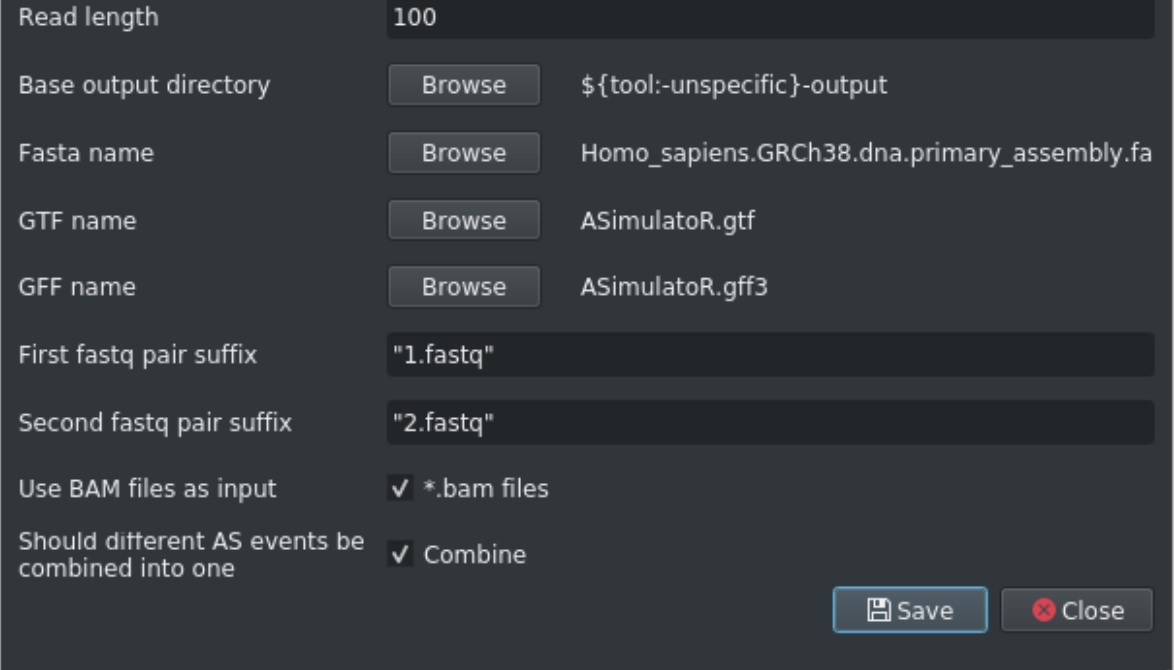

**Note:** the close button warns you about losing changes even if you saved them. This is a bug, and will be corrected soon.

### **Troubleshooting**

- Check Snakemake Output to see which rule failed.
- if the rule that failed was named after a tool, check log files under output/<tool>-output/logs/ to see where the error was.

**Warning:** Aborting a run: Once the dockers begin, they're not under DICAST's control to abort. If you really want to interrupt DICAST, also check for running containers *docker ps* and stop/ kill running containers with *docker stop <container-name>*. Also use the clean up function to clean up an interrupted run.

### **Interrupting a DICAST run**

If you want to interrupt a DICAST run. Click on the Abort button and then click on the Clean up button. DICAST unfortunately doesn't show you that this is a required step, so until Clean up is clicked upon, your next run will not start. Your configurations should stay as you set them last. Click on Acknowledge overwrite checkbox and you're all set for the next run.

### <span id="page-30-0"></span>**3.3.4 DICAST Outputs**

DICAST provides outputs as you would expect them from each Alternative Splicing tool within *output/<astoolname> output/<Fastq-filename>\_output*.

DICAST also provides a *output/<astoolname>-output/<Fastq-filename>\_output\_dicast\_unified* output format for each tool. This is a simple tsv file that hosts all the events found from each tool. We used this to unify the outputs needed to build each of the plots outputted by DICAST.

```
$ output/
\sin \theta \sim <astoolname>-output
\uparrow | \downarrow | \downarrow | \downarrow | \downarrow | \downarrow | \downarrow | \downarrow | \downarrow | \downarrow | \downarrow | \downarrow | \downarrow | \downarrow | \downarrow | \downarrow | \downarrow | \downarrow | \downarrow | \downarrow | \downarrow | \downarrow | \downarrow | \downarrow | \downarrow | \downarrow | \downarrow | \downarrow\uparrow \downarrow <Fastq-filename>_output
$ <Fastq-filename>_output_<astoolname>_dicast_unified
$ \leftarrow plots
$ <Fastq-filename>
$ <mapping tool>-name
\uparrow \downarrow A3_compare.png
\uparrow \downarrow A5_compare.png
$ AFE_compare.png
$ ALE_compare.png
$ ES_compare.png
$ IR_compare.png
$ MEE_compare.png
$ MES_compare.png
$ overall_compare.png
$ unmapped
$ A3_compare.png
$ A5_compare.png
```
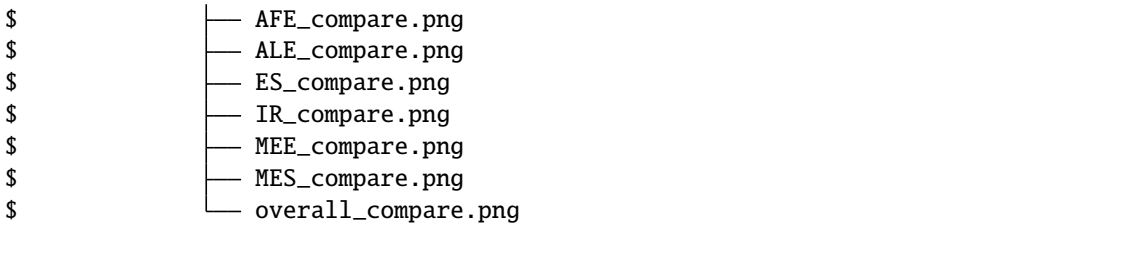

DICAST also outputs an UpSet plot for each Fastq-filename-mapping\_tool combination.

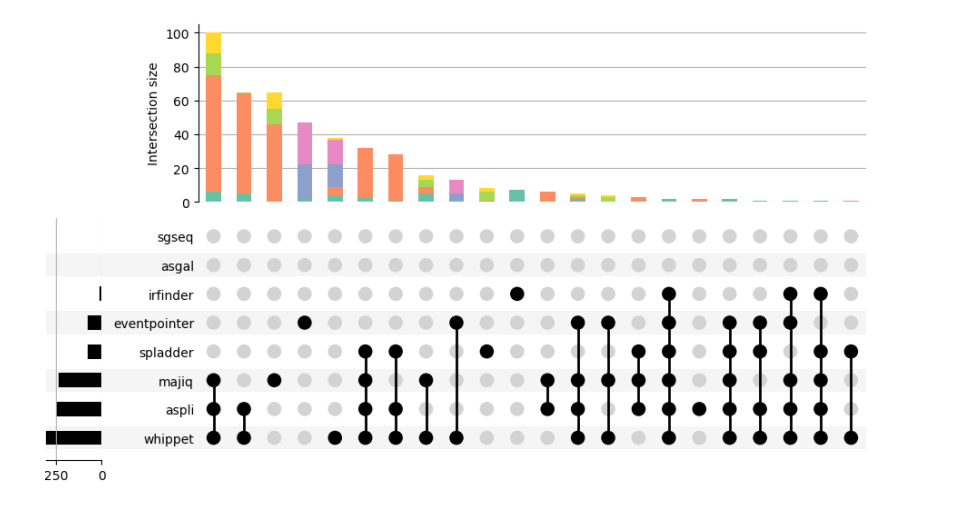

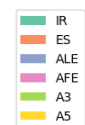

This plot shows the events that were found in common by tools and shows you which tools found these events as well.

When run with **ASimulatoR**, DICAST also outputs precision and recall plots for each Fastq-filenamemapping\_tool combination.;

for all events

and for each event

### <span id="page-31-0"></span>**3.3.5 Workflow**

To run the entire pipeline, you need a reference genome file and a annotation file file of your organism. If you do not want to work with simulated data, you can enter each step with your own data. E.g. you can enter step 2 or 3A with fastq files from your own experiment or step 3B with bam files from your own mapping tool. Please note that not all mapping and splicing detection tools are compatible with each other and have different file requirements (e.g. reference genome, annotation file, gff). For further information, please refer to the tool-specific DICAST documentation.

**Warning:** We tried our best to unify the input that is required for all tools. This did not work for all tools. When a tool requires custom input you will see a warning like this on the concerning documentation page.

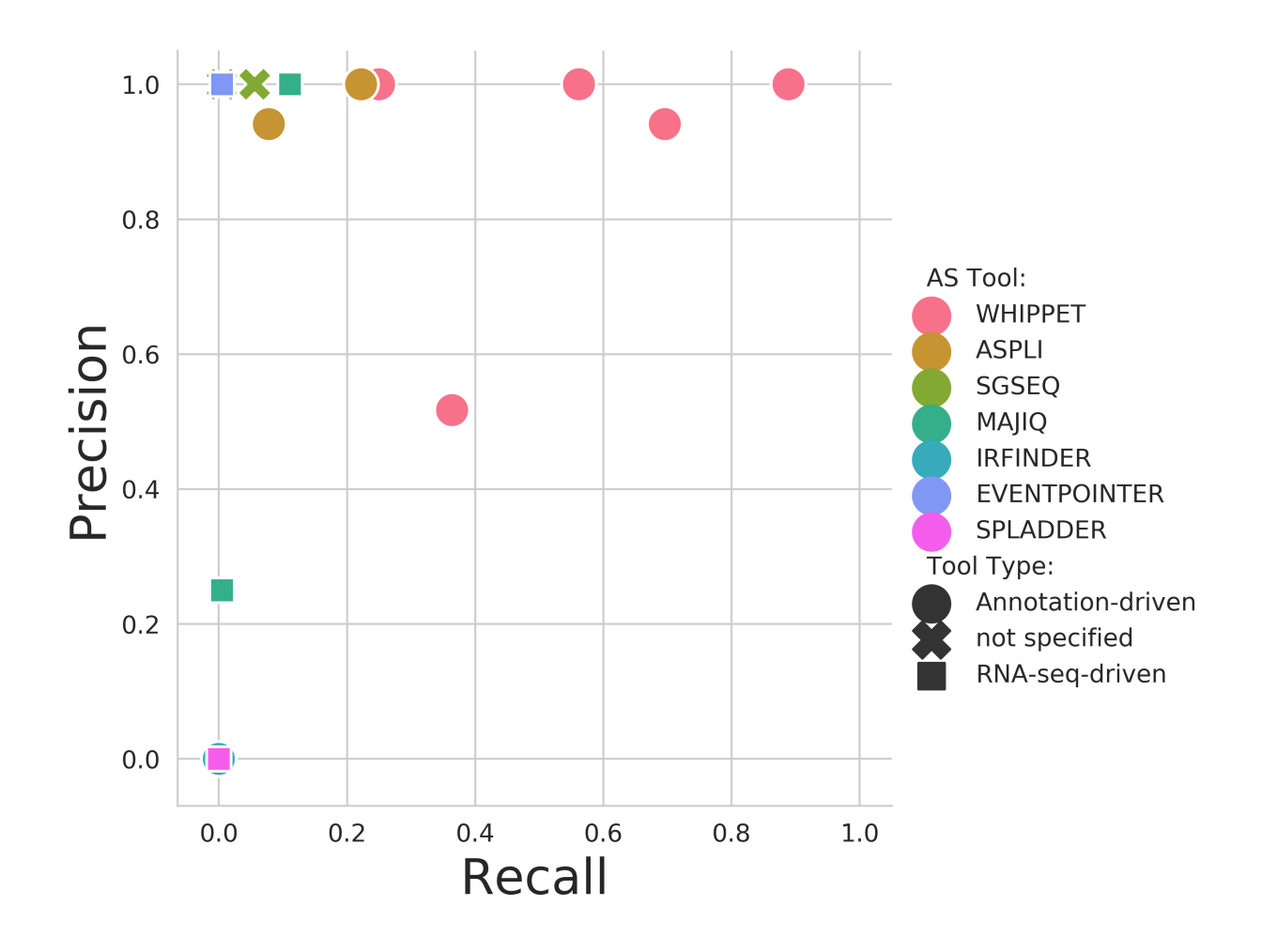

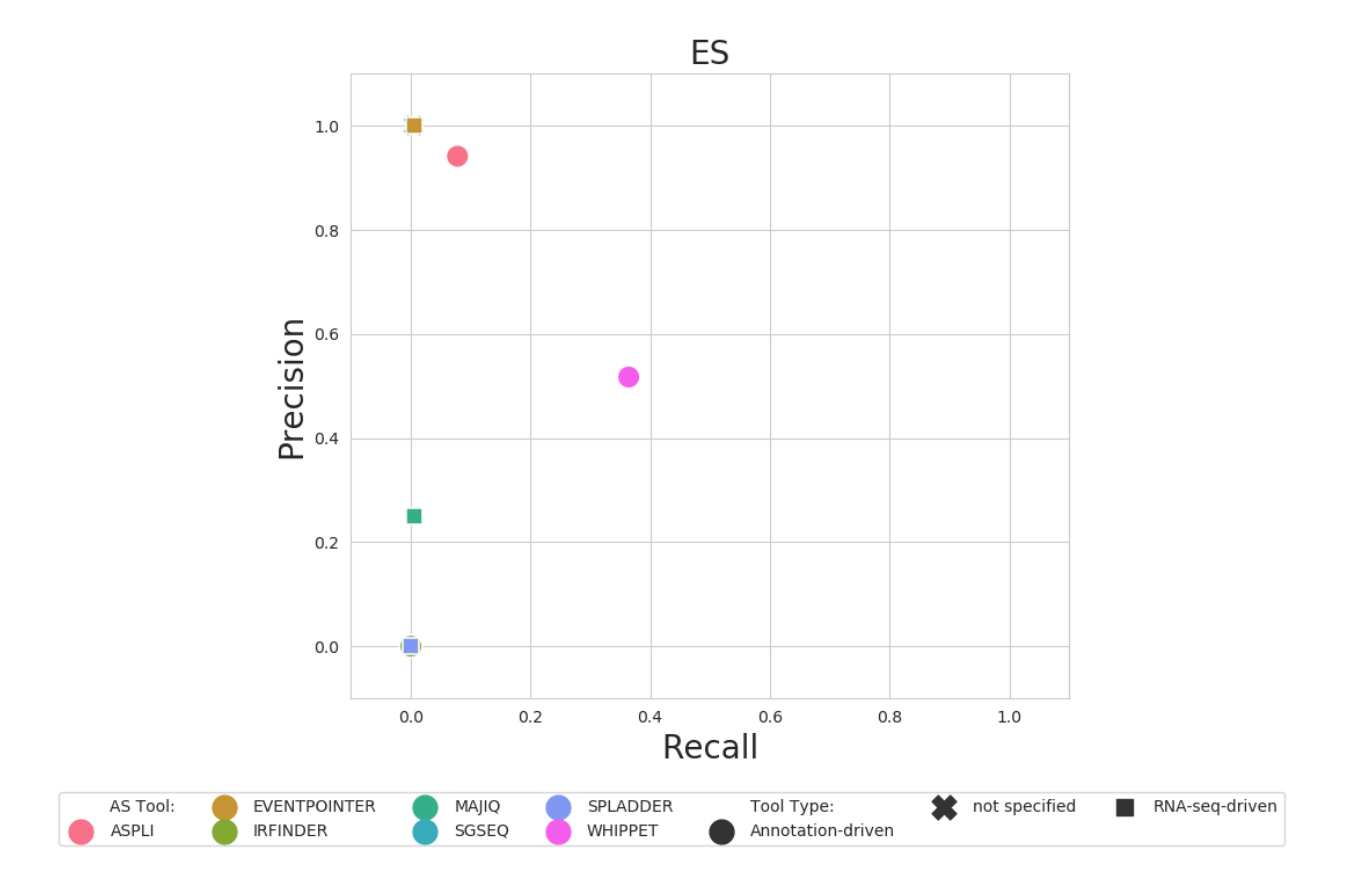

# <span id="page-33-0"></span>**3.4 General Information**

Not all mapping and splicing tools are compatible with each other. Please refer to the table below to see which tools you can use together successfully. fastq only tools do only work with fastq files and not with bam files and therefore don't depend on a mapping tool.

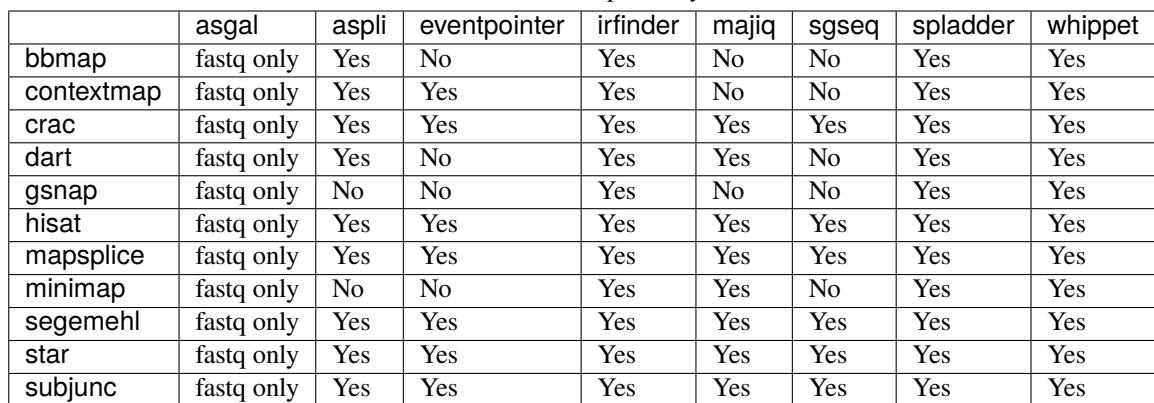

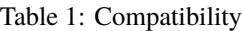

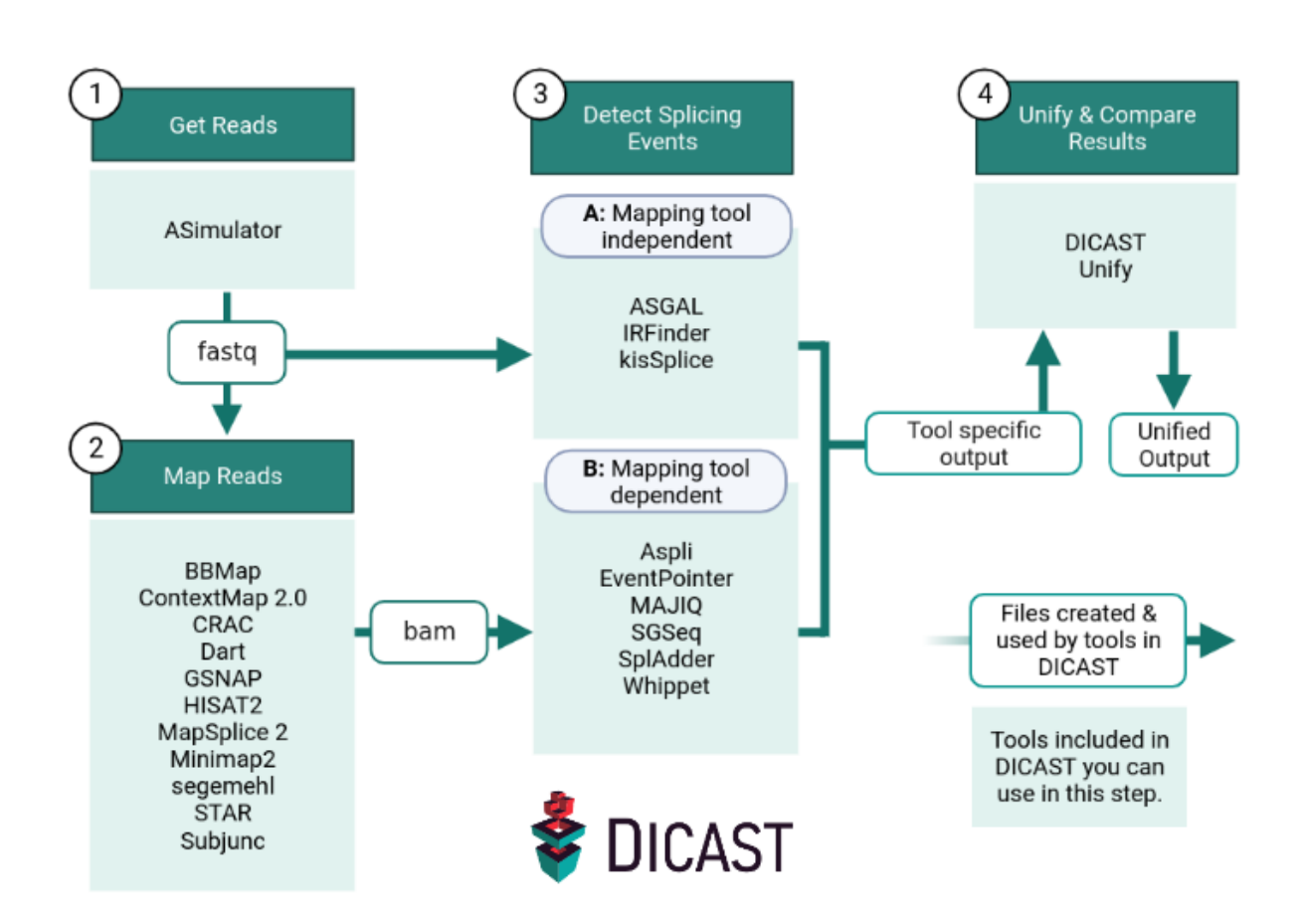

# <span id="page-35-0"></span>**3.5 Mapping tools**

**Note:** Most mapping tools need an index file of the reference genome for mapping. The computation of these index files can take a long time. Our mapping tool scripts check if there already is an index for the respective tool and only build it, if it is not found. If you face any index related errors, either set the parameter \$recompute\_index=True or delete the old index to recalculate it.

### <span id="page-35-1"></span>**3.5.1 Mapping Input Files**

**Tip:** The paths assume you are using our suggested *[input structure](#page-11-0)*. Example input files you can find in our *[examples](#page-62-0) [section](#page-62-0)*.

You can find the required input files in the tool-specific documentation.

<span id="page-35-3"></span>**fastq**

Fastq files for paired end mapping. The directories are separated in controldir and casedir. The controldir is the default folder for all analyses. The casedir is only used for differential splicing analysis.

```
input/fastq/controldir/*yourFastqFile1*_1.fastq
input/fastq/controldir/*yourFastqFile1*_2.fastq
input/fastq/controldir/*yourFastqFile2*_1.fastq
input/fastq/controldir/*yourFastqFile2*_2.fastq
. . .
```
<span id="page-35-2"></span>**fasta**

The fasta reference for your organism. Mapping tools usually only need it for indexing (see tool specific documentation).

input/\*yourFastaFile\*.fa

### <span id="page-35-5"></span>**gtf**

annotation reference file.

input/\*yourGTFfile\*.gtf

#### <span id="page-35-4"></span>**bowtie\_fastadir**

Only needed by some tools. Chromosome-wise fasta files for your organism to build an index with bowtie.

input/bowtie\_fastadir/1.fa input/bowtie\_fastadir/2.fa input/bowtie\_fastadir/3.fa input/bowtie\_fastadir/4.fa . . . input/bowtie\_fastadir/X.fa input/bowtie\_fastadir/Y.fa

#### **Optional: Index**

Tool specific index file(s). If no index file is found in the index folder it will be built the first time you run the tool. **This might take some time.** If you want to provide your own index please make sure it is in the correct format and file names. Since the index is usually built based on the fasta reference we recommend to name the index based on the fasta reference (default). You can change the indexname variable in the config script.

index/\*toolname\*-index/\*yourIndexBaseName\*

### <span id="page-36-0"></span>**3.5.2 Parameters**

To provide a fair baseline while maintaining easy usability, per default we run the tools with their default variables. The default parameters can be changed by editing the ENTRYPOINT.sh scripts of each tool. The variables used by mapping ENTRYPOINT.sh scripts can be set in the config.sh and mapping\_config.sh files in the scripts folder. For a usual analysis you should not need to change these parameters.

### **BBMap**

BBMap uses a multi kmer seed and extend strategy for read mapping.

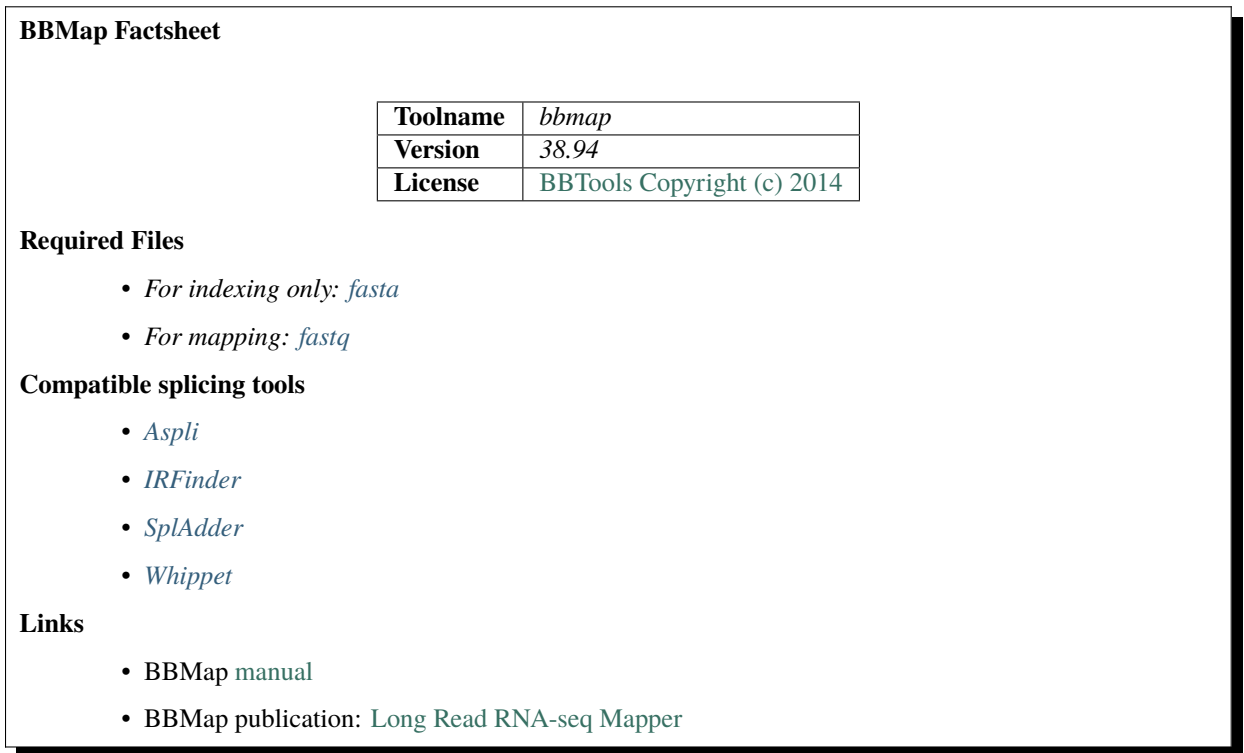

### **Indexing**

**Note: Indexing might take some time** but only has to be run once per fasta file. Make sure to reuse already computed indices if possible.

DICAST will check if *\$indexdir/\$indexname* exists. If there is no index it will be automatically built. If you want to rebuild the index anyway set \$recompute\_index=true in *scripts/mapping\_config.sh*. If you want to use your own precomputed index file copy it to *index/bbmap-index/* and make sure the index is complete and named appropriately and according to the parameters set in the config files. We recommend including the name of the fasta file in the index name to avoid overwriting. Per default this is already the case and **no parameter changes are needed**.

### **Parameters**

These are the default parameters set in the *src/bbmap/ENTRYPOINT.sh* script. If you want to change it you can do this in the ENTRYPOINT script directly. Please refer to the BBMap [manual.](https://jgi.doe.gov/data-and-tools/bbtools/bb-tools-user-guide/bbmap-guide/)

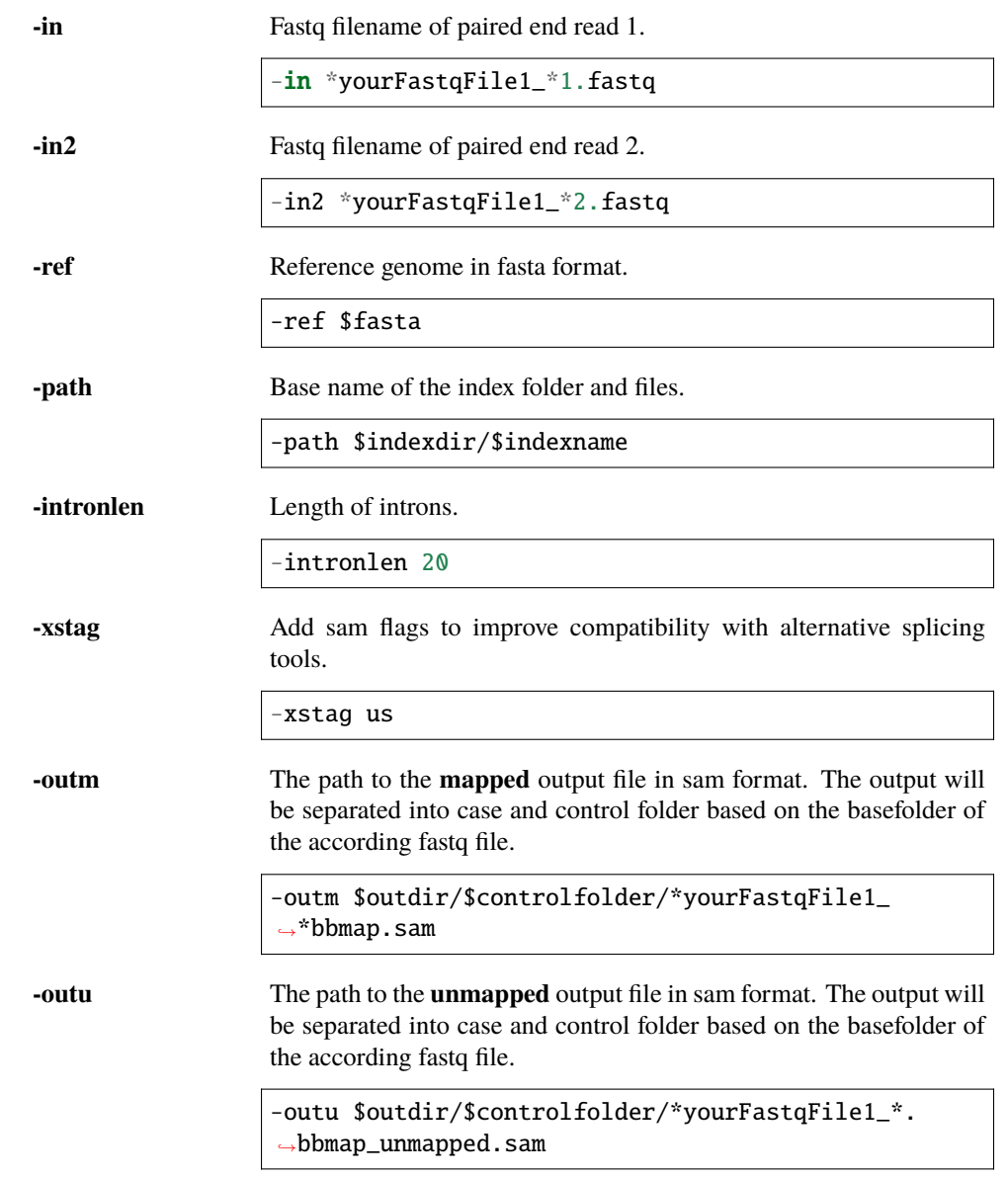

### **Known Issues**

- issue
- another
- another

### **ContextMap 2.0**

**Warning:** Make sure to put the file jre-8u241-linux-i586.tar.gz in the same folder as the ContextMap Dockerfile (*src/contextmap2/*).nYou can get the file here: [https://www.oracle.com/java/technologies/](https://www.oracle.com/java/technologies/javase/javase8u211-later-archive-downloads.html) [javase/javase8u211-later-archive-downloads.html](https://www.oracle.com/java/technologies/javase/javase8u211-later-archive-downloads.html)

# **ContextMap 2.0 Factsheet Toolname** *contextmap* **Version** *2.7.9* **License** [Artistic software License](https://opensource.org/licenses/Artistic-2.0) **Required Files** • *For mapping: [fastq](#page-35-3)*, *[bowtie\\_fastadir](#page-35-4)* **Compatible splicing tools** • *[Aspli](#page-55-0)* • *[EventPointer](#page-56-0)* • *[IRFinder](#page-57-0)* • *[SplAdder](#page-60-0)* • *[Whippet](#page-61-0)* **Links** • ContextMap 2.0 [manual](https://www.bio.ifi.lmu.de//files/Software/ContextMap/manual/ContextMap-manual.html) • ContextMap 2.0 publication: [ContextMap 2: fasta and accurate context-based RNA-seq mapping](https://bmcbioinformatics.biomedcentral.com/articles/10.1186/s12859-015-0557-5)

### **Indexing**

**Note: Indexing might take some time** but only has to be run once per fasta file. Make sure to reuse already computed indices if possible.

DICAST will check if *\$indexdir/\$indexname* exists. If there is no index it will be automatically built. If you want to rebuild the index anyway set \$recompute\_index=true in *scripts/mapping\_config.sh*. If you want to use your own precomputed index file copy it to *index/contextmap-index/* and make sure the index is complete and named appropriately and according to the parameters set in the config files. We recommend including the name of the fasta file in the index name to avoid overwriting. Per default this is already the case and **no parameter changes are needed**.

### **Parameters**

These are the default parameters set in the *src/contextmap/ENTRYPOINT.sh* script. If you want to change it you can do this in the ENTRYPOINT script directly. Please refer to the ContextMap 2.0 [manual.](https://www.bio.ifi.lmu.de//files/Software/ContextMap/manual/ContextMap-manual.html)

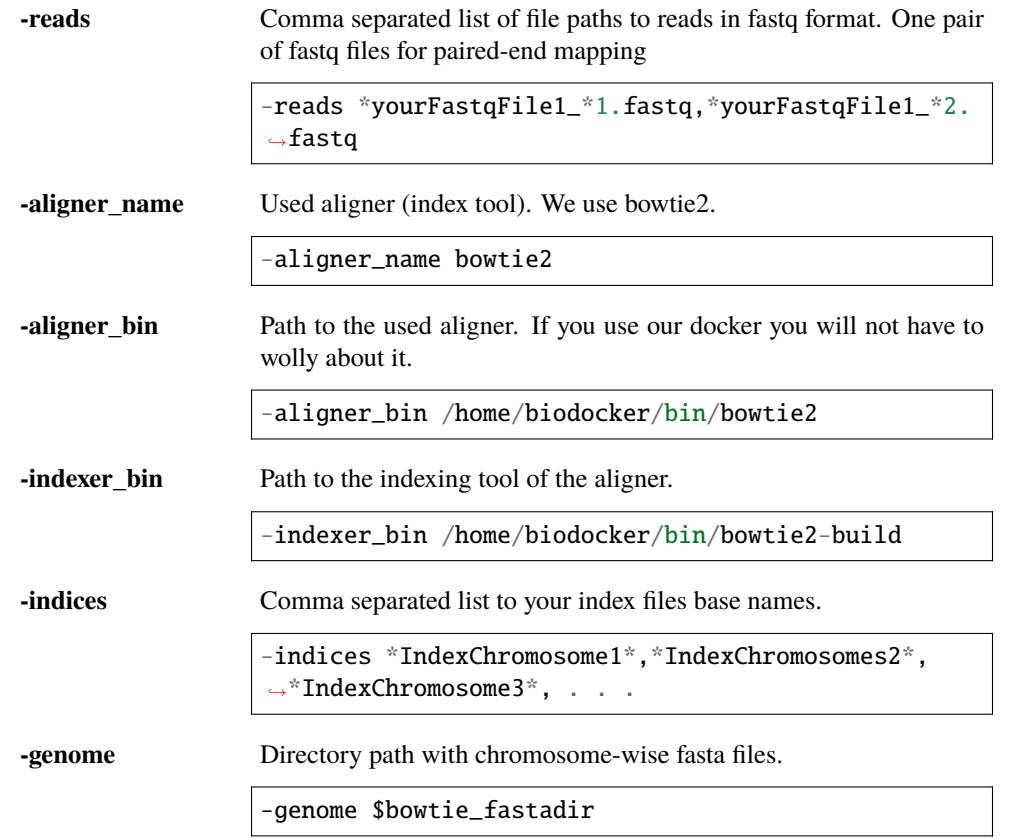

### **CRAC**

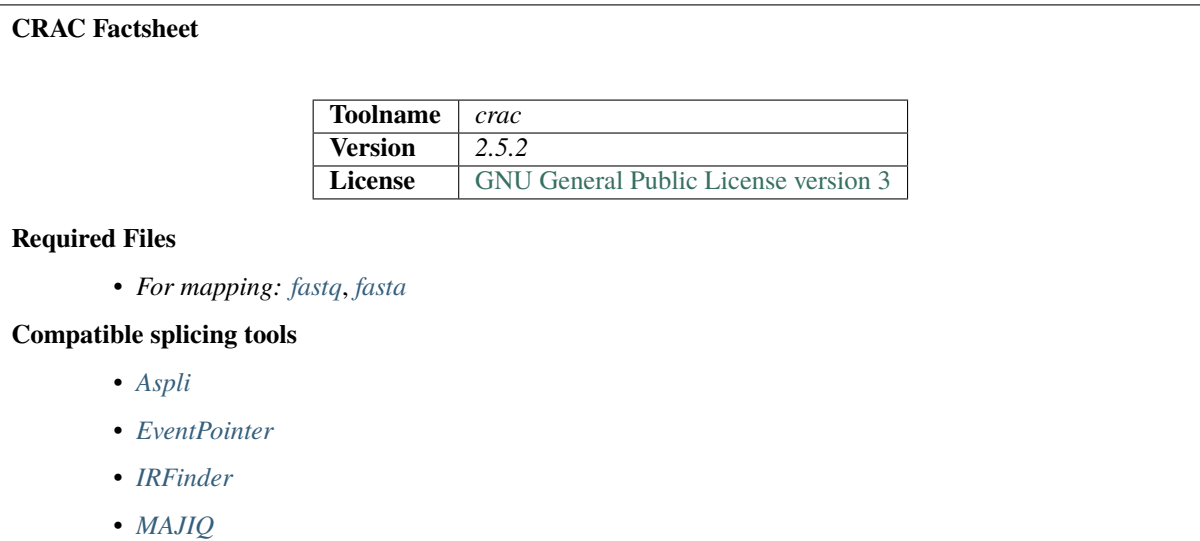

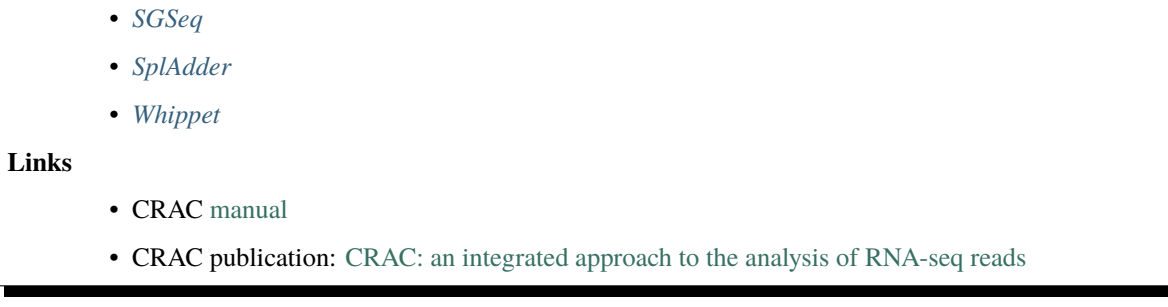

### **Indexing**

**Note: Indexing might take some time** but only has to be run once per fasta file. Make sure to reuse already computed indices if possible.

DICAST will check if *\$indexdir/\$indexname.ssa* exists. If there is no index it will be automatically built. If you want to rebuild the index anyway set \$recompute\_index=true in *scripts/mapping\_config.sh*. If you want to use your own precomputed index file copy it to *index/crac-index/* and make sure the index is complete and named appropriately and according to the parameters set in the config files. We recommend including the name of the fasta file in the index name to avoid overwriting. Per default this is already the case and **no parameter changes are needed**.

### **Parameters**

These are the default parameters set in the *src/crac/ENTRYPOINT.sh* script. If you want to change it you can do this in the ENTRYPOINT script directly. Please refer to the CRAC [manual.](http://crac.gforge.inria.fr/)

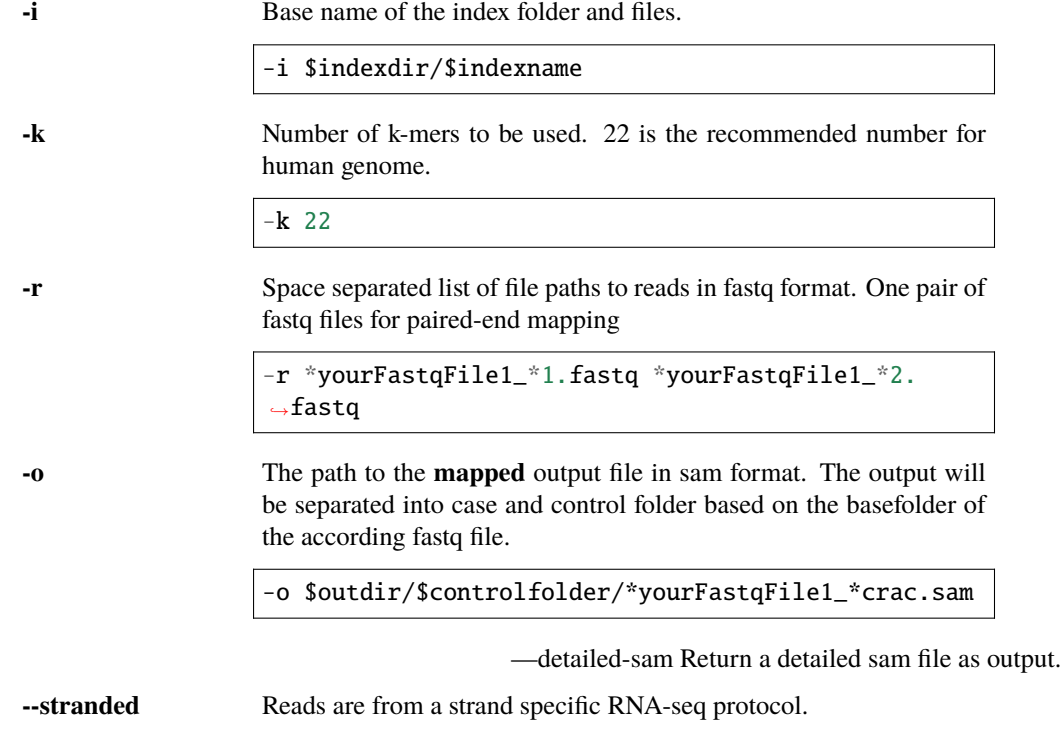

### **Dart**

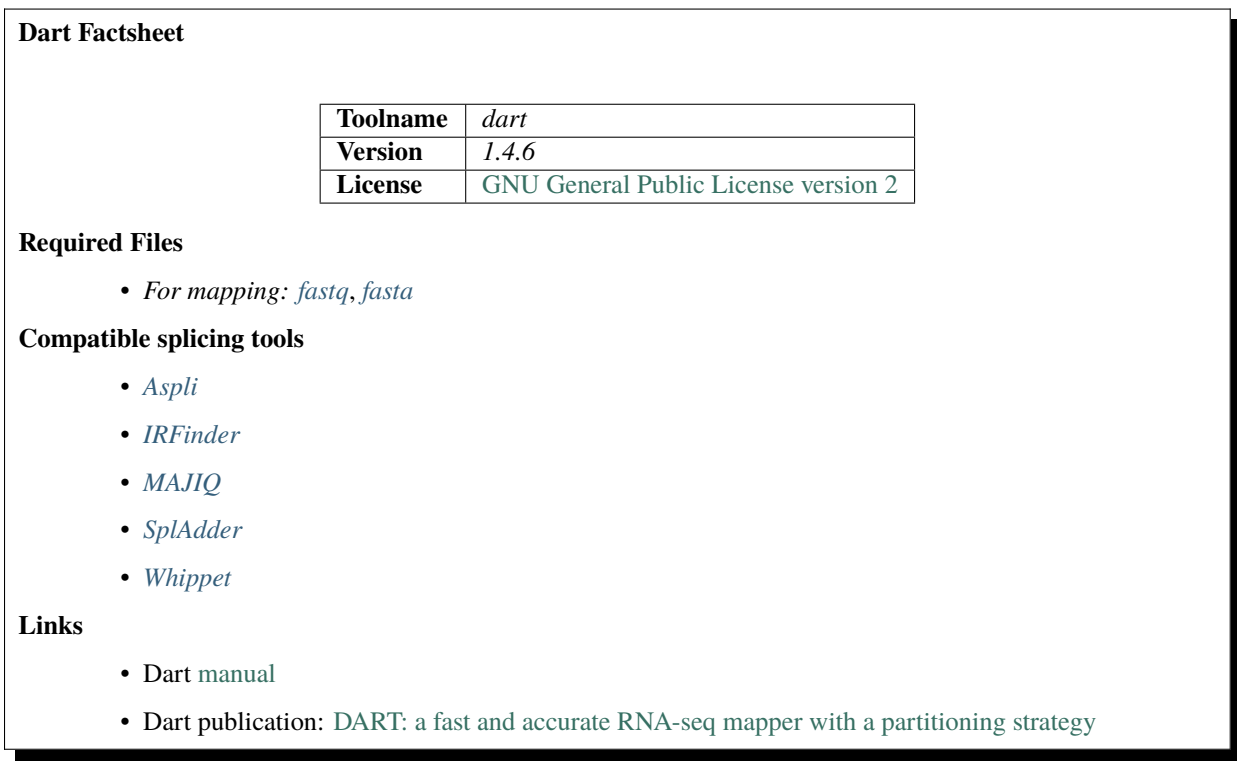

### **Indexing**

**Note:** Indexing might take some time but only has to be run once per fasta file. Make sure to reuse already computed indices if possible.

DICAST will check if *\$indexdir/\$indexname.sa* exists. If there is no index it will be automatically built. If you want to rebuild the index anyway set \$recompute\_index=true in *scripts/mapping\_config.sh*. If you want to use your own precomputed index file copy it to *index/dart-index/* and make sure the index is complete and named appropriately and according to the parameters set in the config files. We recommend including the name of the fasta file in the index name to avoid overwriting. Per default this is already the case and **no parameter changes are needed**.

### **Parameters**

These are the default parameters set in the *src/dart/ENTRYPOINT.sh* script. If you want to change it you can do this in the ENTRYPOINT script directly. Please refer to the Dart [manual.](https://github.com/hsinnan75/Dart)

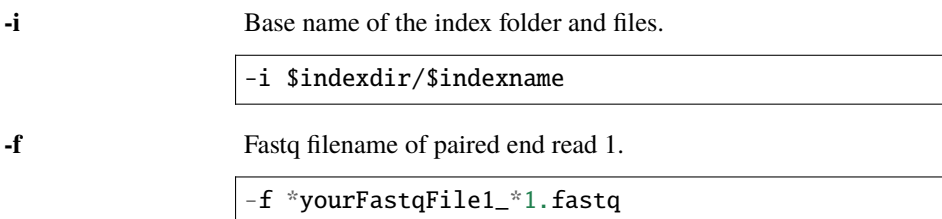

### **-f2**

Fastq filename of paired end read 2.

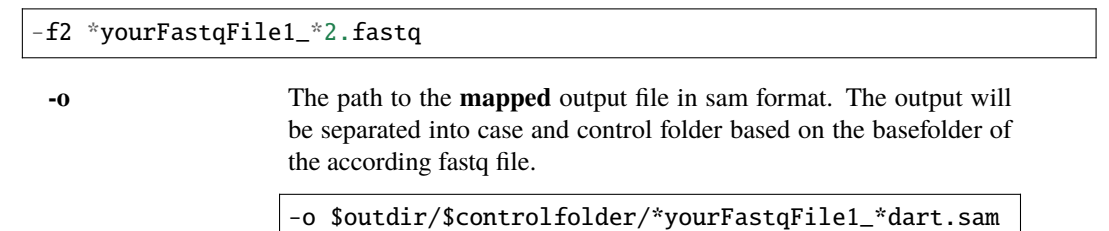

### **GSNAP**

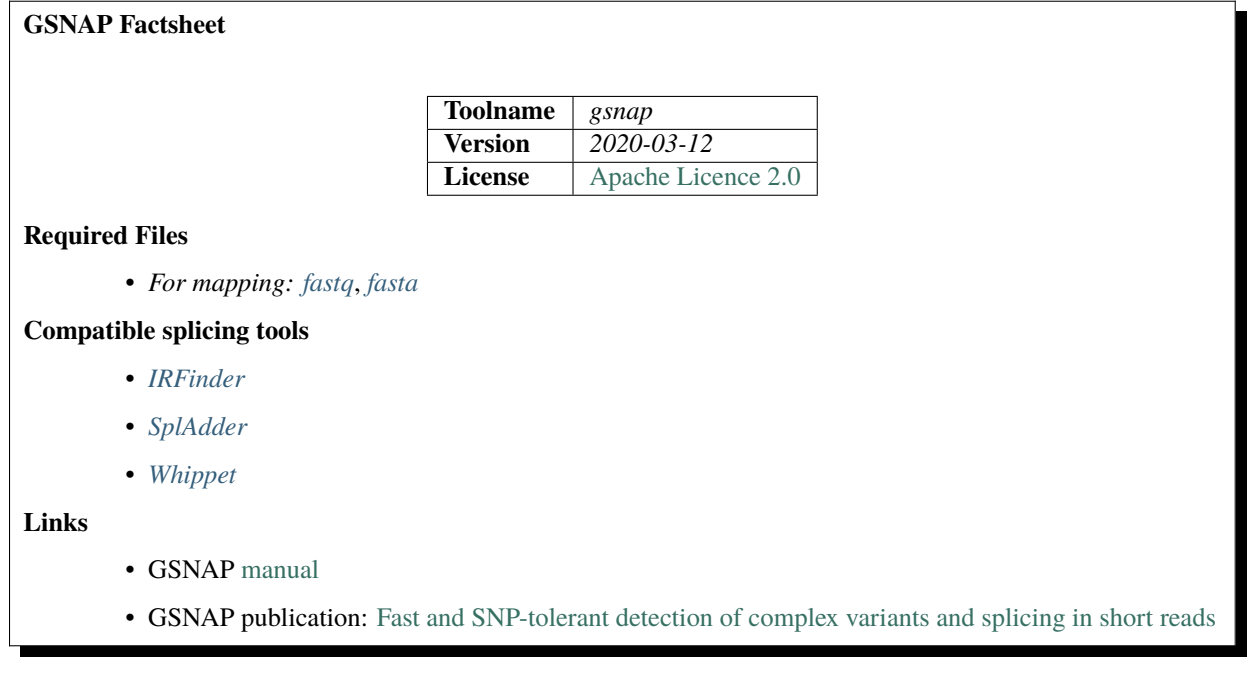

### **Indexing**

**Note: Indexing might take some time** but only has to be run once per fasta file. Make sure to reuse already computed indices if possible.

DICAST will check if *\$indexdir/\$indexname/\$indexname.contig* exists. If there is no index it will be automatically built. If you want to rebuild the index anyway set \$recompute\_index=true in *scripts/mapping\_config.sh*. If you want to use your own precomputed index file copy it to *index/gsnap-index/* and make sure the index is complete and named appropriately and according to the parameters set in the config files. We recommend including the name of the fasta file in the index name to avoid overwriting. Per default this is already the case and **no parameter changes are needed**.

### **Parameters**

These are the default parameters set in the *src/gsnap/ENTRYPOINT.sh* script. If you want to change it you can do this in the ENTRYPOINT script directly. Please refer to the GSNAP [manual.](http://research-pub.gene.com/gmap/)

**--db** Base name of the index folder and files.

--db \$indexdir/\$indexname

—dir Base folder of the index files.

-dir \$indexdir

—output-file The path to the **mapped** output file in sam format. The output will be separated into case and control folder based on the basefolder of the according fastq file.

--output-file \$outdir/\$controlfolder/\*yourFastqFile1\_\*gsnap.sam

—format Define output format (one of sam, m8).

-format sam

—force-xs-dir Add sam flags to improve compatibility with alternative splicing tools.

-force-xs-dir us

—nthreads Number of threads to be used during the computation

--nthreads \$ncores

**reads**

After all other options call space separated list of file paths to reads in fastq format. One pair of fastq files for paired-end reads.

\*yourFastqFile1\_\*1.fastq \*yourFastqFile1\_\*2.fastq

### **HISAT2**

# **HISAT2 Factsheet Toolname** *hisat* **Version** *2.2.1* **License** [GNU General Public License version 3](https://www.gnu.org/licenses/gpl-3.0.html) **Required Files** • *For mapping: [fastq](#page-35-3)*, *[fasta](#page-35-2)*, *[gtf](#page-35-5)*

### **Compatible splicing tools**

- *[Aspli](#page-55-0)*
- *[EventPointer](#page-56-0)*

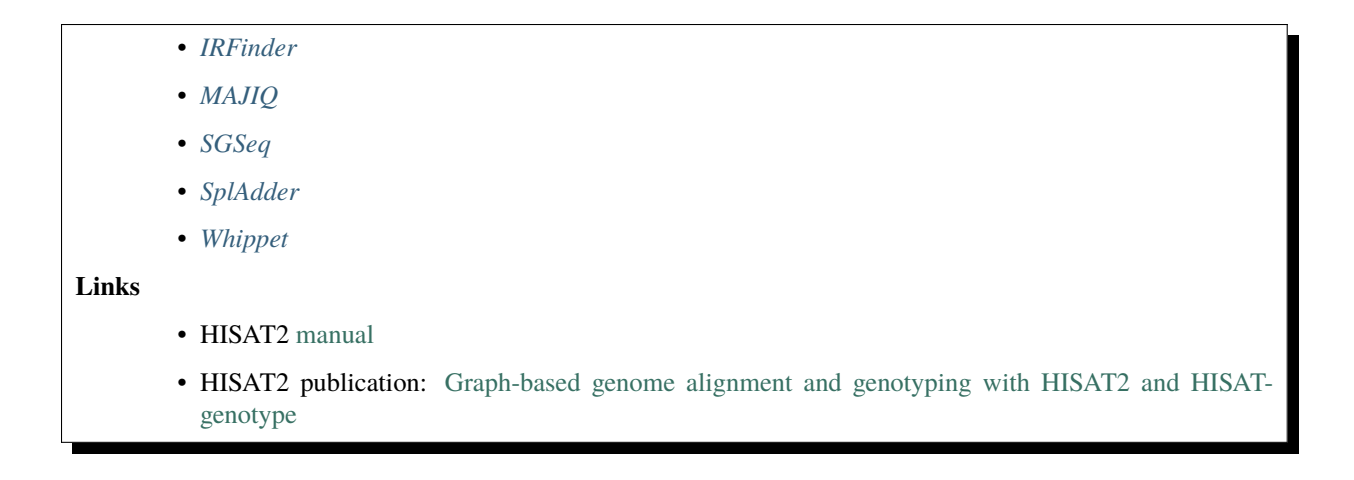

### **Indexing**

**Note:** Indexing might take some time but only has to be run once per fasta file. Make sure to reuse already computed indices if possible.

DICAST will check if *\$indexdir/\${indexname}.4.ht2 and \$indexdir/\${gtfname}\_splicesites.txt* exists. If there is no index it will be automatically built. If you want to rebuild the index anyway set \$recompute\_index=true in *scripts/mapping\_config.sh*. If you want to use your own precomputed index file copy it to *index/hisat-index/* and make sure the index is complete and named appropriately and according to the parameters set in the config files. We recommend including the name of the fasta file in the index name to avoid overwriting. Per default this is already the case and **no parameter changes are needed**.

### **Parameters**

These are the default parameters set in the *src/hisat/ENTRYPOINT.sh* script. If you want to change it you can do this in the ENTRYPOINT script directly. Please refer to the HISAT2 [manual.](http://daehwankimlab.github.io/hisat2/manual/)

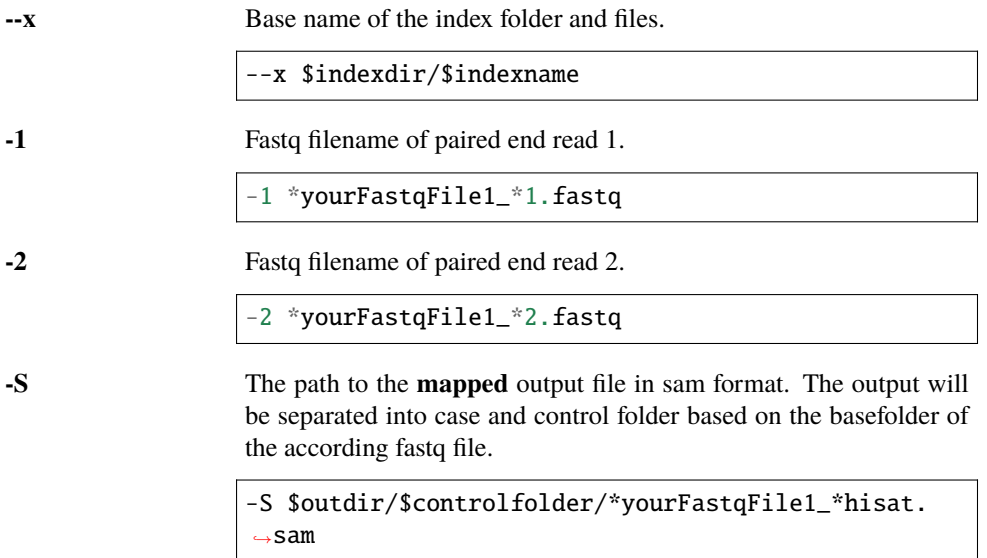

—known-splicesite-infile Provide a list of known splice sites.

--known-splicesite-infile \$indexdir/\$indexname/splicesites.txt

**-q** Activate quiet mode so only error messages are printed.

### **MapSplice 2**

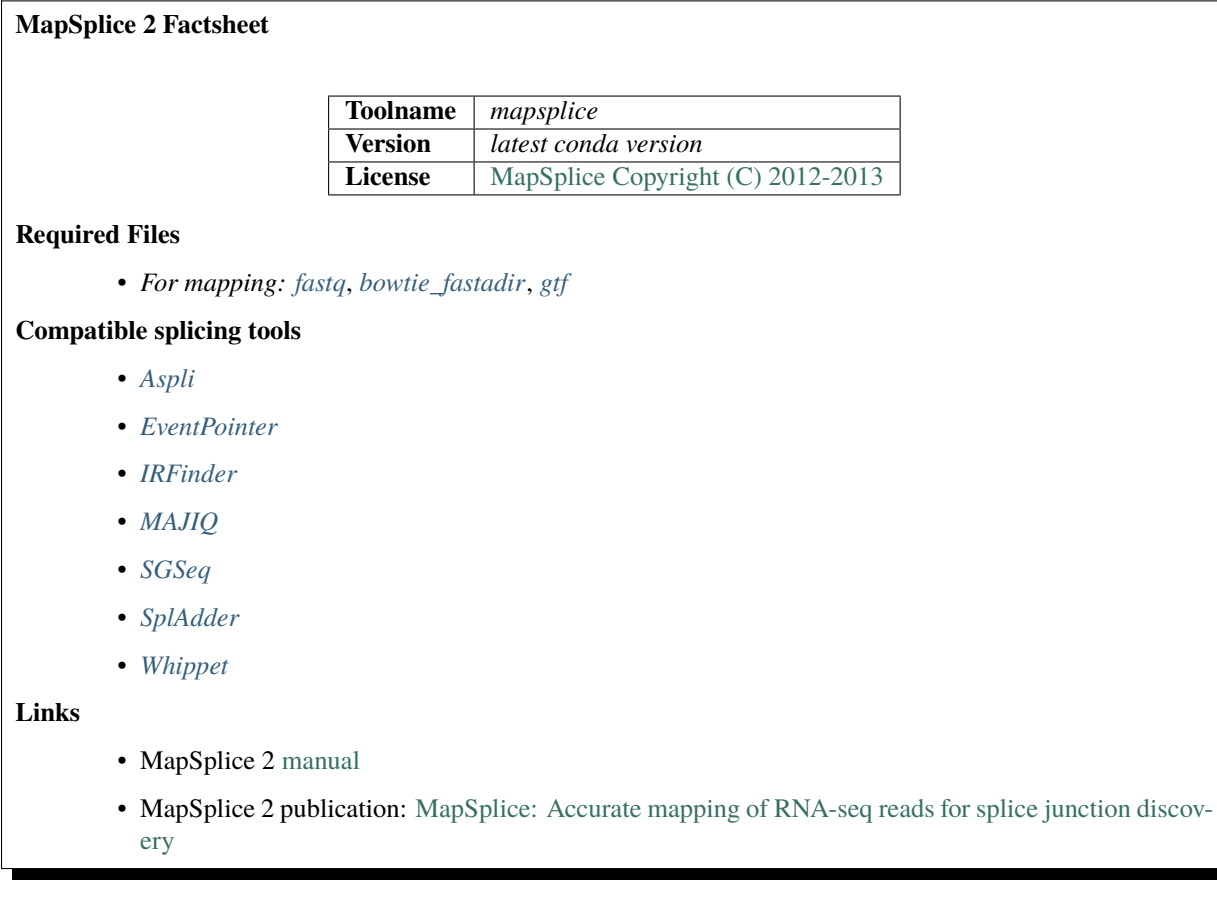

### **Indexing**

**Note: Indexing might take some time** but only has to be run once per fasta file. Make sure to reuse already computed indices if possible.

DICAST will check if *\$indexdir/\$indexname.rev.2.ebwt* exists. If there is no index it will be automatically built. If you want to rebuild the index anyway set \$recompute\_index=true in *scripts/mapping\_config.sh*. If you want to use your own precomputed index file copy it to *index/mapsplice-index/* and make sure the index is complete and named appropriately and according to the parameters set in the config files. We recommend including the name of the fasta file in the index name to avoid overwriting. Per default this is already the case and **no parameter changes are needed**.

### **Parameters**

These are the default parameters set in the *src/mapsplice/ENTRYPOINT.sh* script. If you want to change it you can do this in the ENTRYPOINT script directly. Please refer to the MapSplice 2 [manual.](http://www.netlab.uky.edu/p/bioinfo/MapSplice2UserGuide)

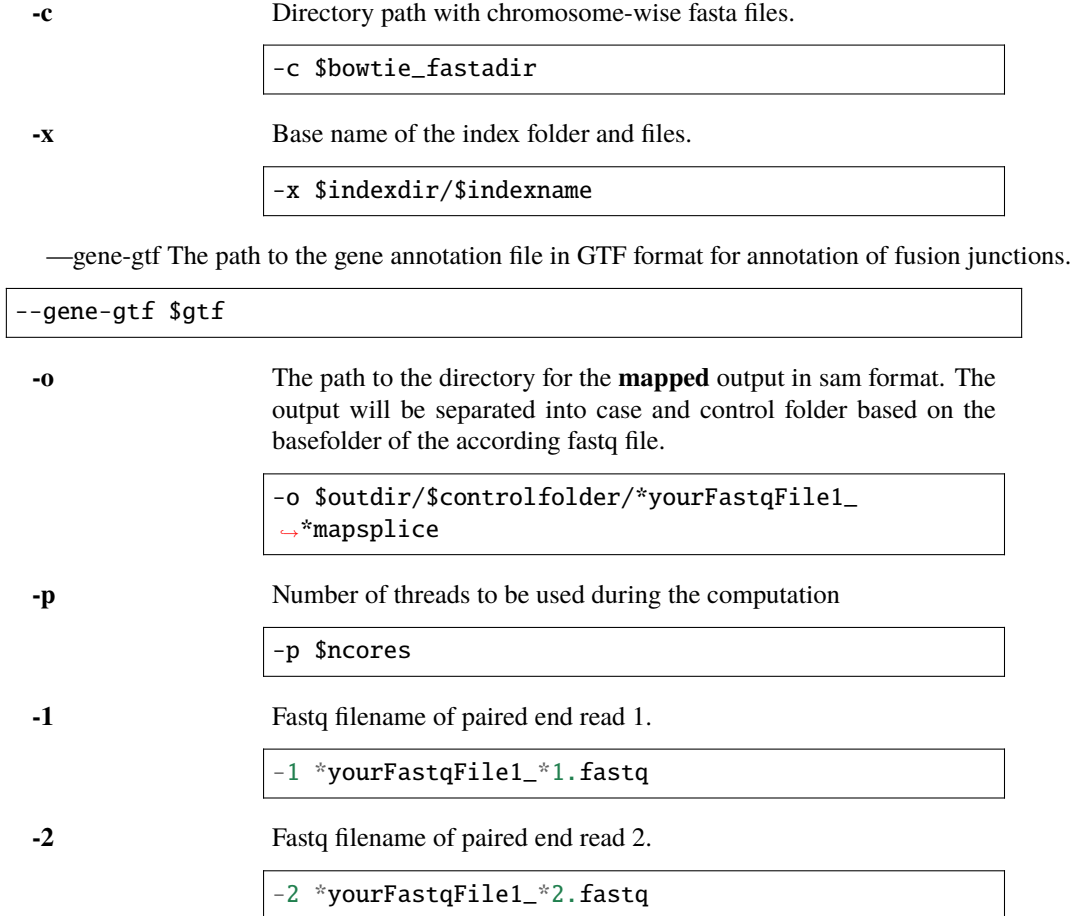

### **Minimap2**

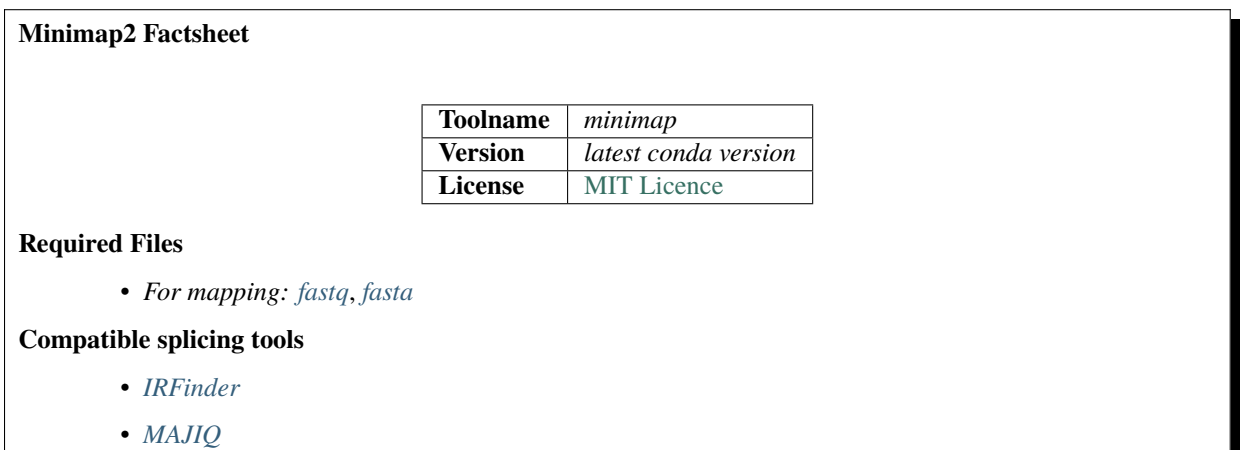

- *[SplAdder](#page-60-0)*
- *[Whippet](#page-61-0)*

**Links**

- Minimap2 [manual](https://lh3.github.io/minimap2/minimap2.html)
- Minimap2 publication: [Minimap2: pairwise alignment for nucleotide sequences](https://doi.org/10.1093/bioinformatics/bty191)

### **Indexing**

**Note: Indexing might take some time** but only has to be run once per fasta file. Make sure to reuse already computed indices if possible.

DICAST will check if *\$indexdir/\$indexname* exists. If there is no index it will be automatically built. If you want to rebuild the index anyway set \$recompute\_index=true in *scripts/mapping\_config.sh*. If you want to use your own precomputed index file copy it to *index/minimap-index/* and make sure the index is complete and named appropriately and according to the parameters set in the config files. We recommend including the name of the fasta file in the index name to avoid overwriting. Per default this is already the case and **no parameter changes are needed**.

### **Parameters**

These are the default parameters set in the *src/minimap/ENTRYPOINT.sh* script. If you want to change it you can do this in the ENTRYPOINT script directly. Please refer to the Minimap2 [manual.](https://lh3.github.io/minimap2/minimap2.html)

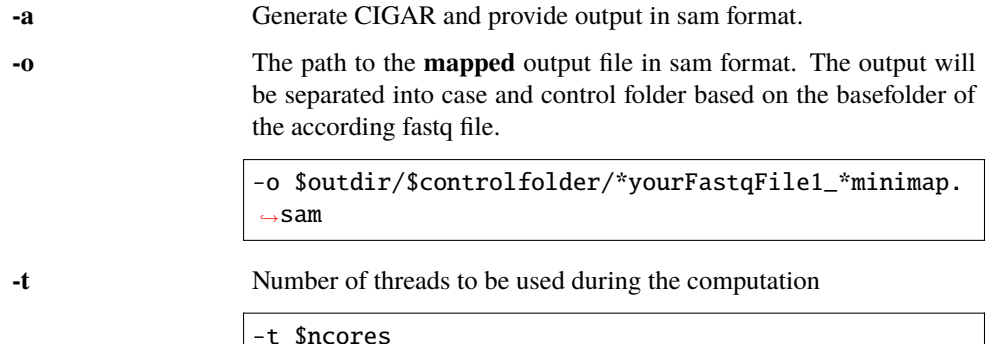

#### **index**

Base name of the index folder and files.

\$indexdir/\$indexname

#### **reads**

After all other options call space separated list of file paths to reads in fastq format. One pair of fastq files for paired-end reads.

```
*yourFastqFile1_*1.fastq *yourFastqFile1_*2.fastq
```
### **segemehl**

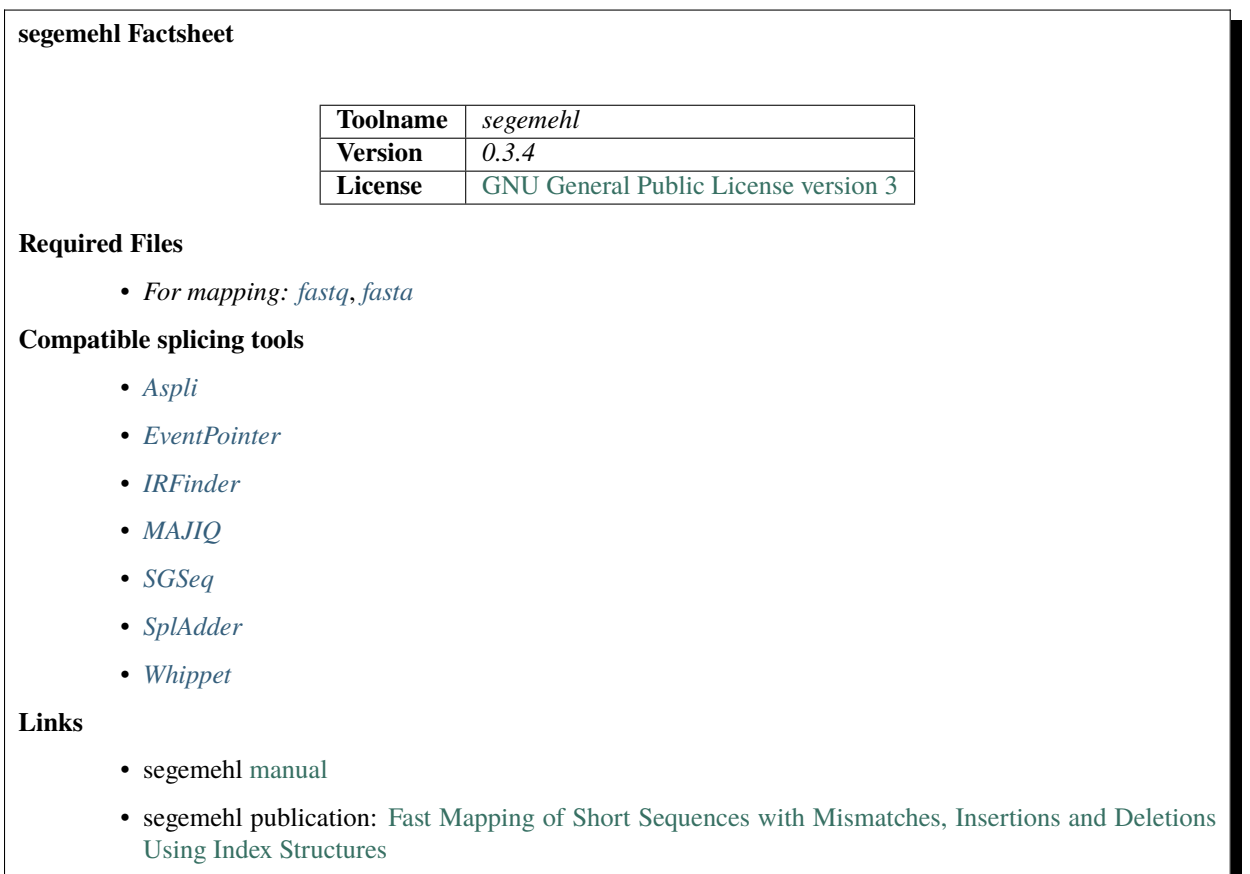

### **Indexing**

**Note: Indexing might take some time** but only has to be run once per fasta file. Make sure to reuse already computed indices if possible.

DICAST will check if *\$indexdir/\$indexname* exists. If there is no index it will be automatically built. If you want to rebuild the index anyway set \$recompute\_index=true in *scripts/mapping\_config.sh*. If you want to use your own precomputed index file copy it to *index/segemehl-index/* and make sure the index is complete and named appropriately and according to the parameters set in the config files. We recommend including the name of the fasta file in the index name to avoid overwriting. Per default this is already the case and **no parameter changes are needed**.

### **Parameters**

These are the default parameters set in the *src/segemehl/ENTRYPOINT.sh* script. If you want to change it you can do this in the ENTRYPOINT script directly. Please refer to the segemehl [manual.](https://www.bioinf.uni-leipzig.de/Software/segemehl/)

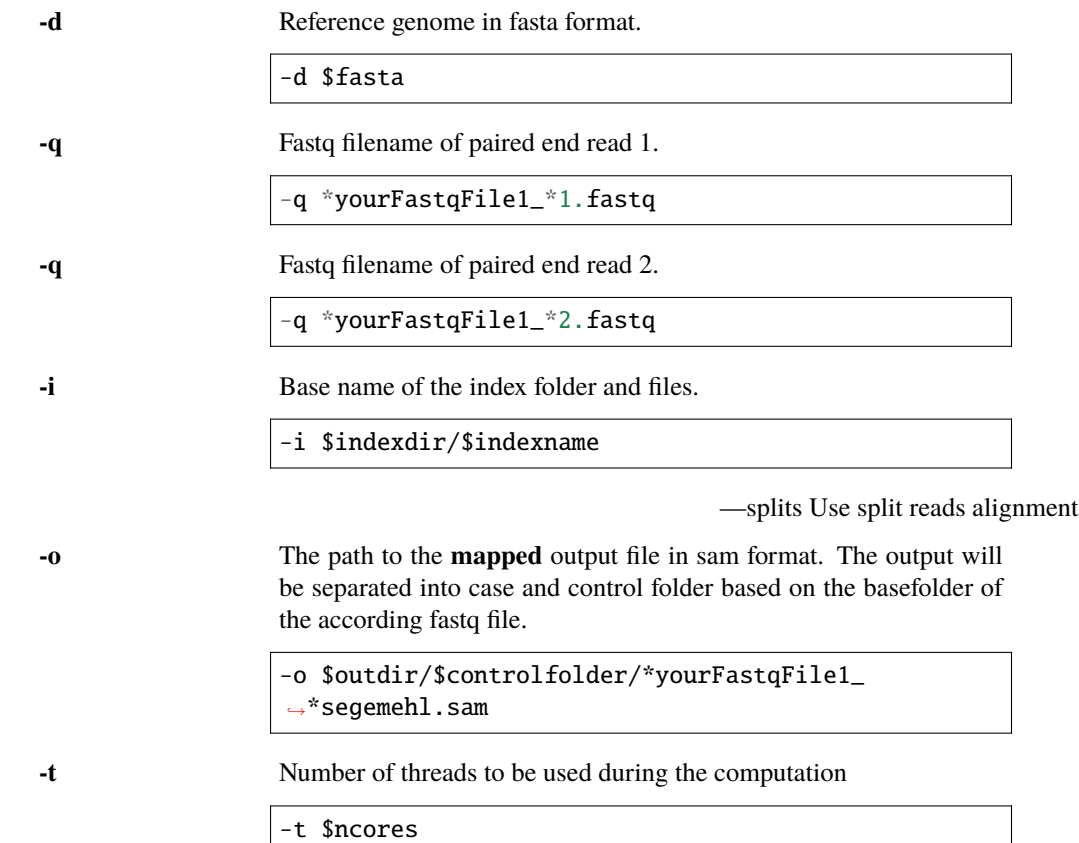

### **STAR**

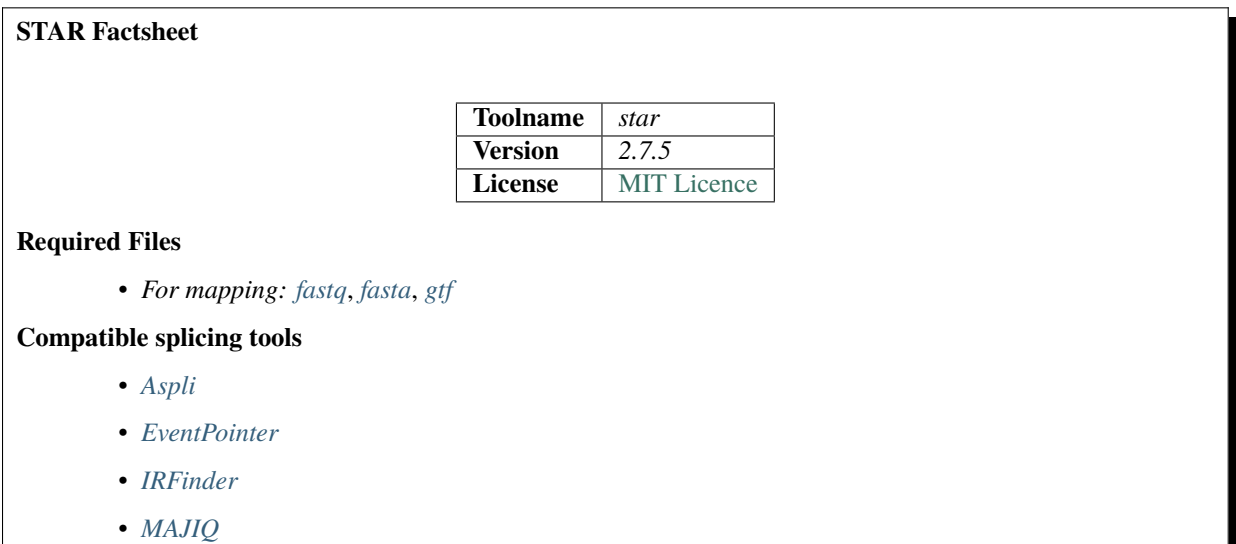

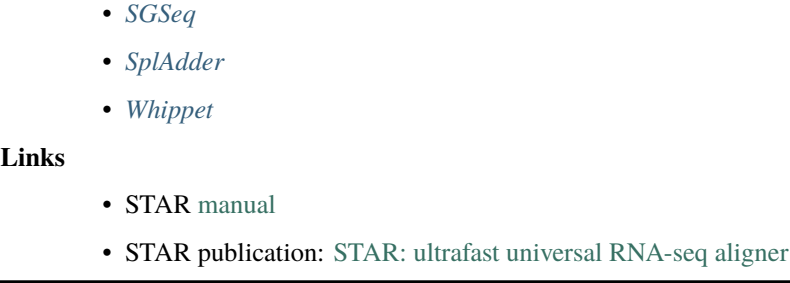

### **Indexing**

**Note: Indexing might take some time** but only has to be run once per fasta file. Make sure to reuse already computed indices if possible.

DICAST will check if *\$star\_index/\$indexname/genomeParameters.txt* exists. If there is no index it will be automatically built. If you want to rebuild the index anyway set \$recompute\_index=true in *scripts/mapping\_config.sh*. If you want to use your own precomputed index file copy it to *index/star-index/* and make sure the index is complete and named appropriately and according to the parameters set in the config files. We recommend including the name of the fasta file in the index name to avoid overwriting. Per default this is already the case and **no parameter changes are needed**.

### **Parameters**

These are the default parameters set in the *src/star/ENTRYPOINT.sh* script. If you want to change it you can do this in the ENTRYPOINT script directly. Please refer to the STAR [manual.](https://physiology.med.cornell.edu/faculty/skrabanek/lab/angsd/lecture_notes/STARmanual.pdf)

**--sjdbGTFfile** The path to the gene annotation file in GTF format for annotation of fusion junctions.

--sjdbGTFfile \$gtf

—readFilesIn Space separated list of file paths to reads in fastq format. One pair of fastq files for paired-end mapping

--readFilesIn \*yourFastqFile1\_\*1.fastq \*yourFastqFile1\_\*2.fastq

—genomeDir Base name of the index folder and files.

--genomeDir \$indexdir/\$indexname

—outFileNamePrefix The path to the directory for the **mapped** output in sam format. The output will be separated into case and control folder based on the basefolder of the according fastq file.

--outFileNamePrefix \$outdir/\$controlfolder/\*yourFastqFile1\_\*star

—runTreadN Number of threads to be used during the computation

--runTreadN \$ncores

—twopassMode Basic 2-pass mapping, with all 1st pass junctions inserted into the genome indices on the fly -twopassMode Basic

—outSAMstrandField Add strand derived from the intron motif.

--outSAMstrandField intronMotif

—outSAMattributes Add sam flags to improve compatibility with alternative splicing tools.

--outSAMattributes us

### **Subjunc**

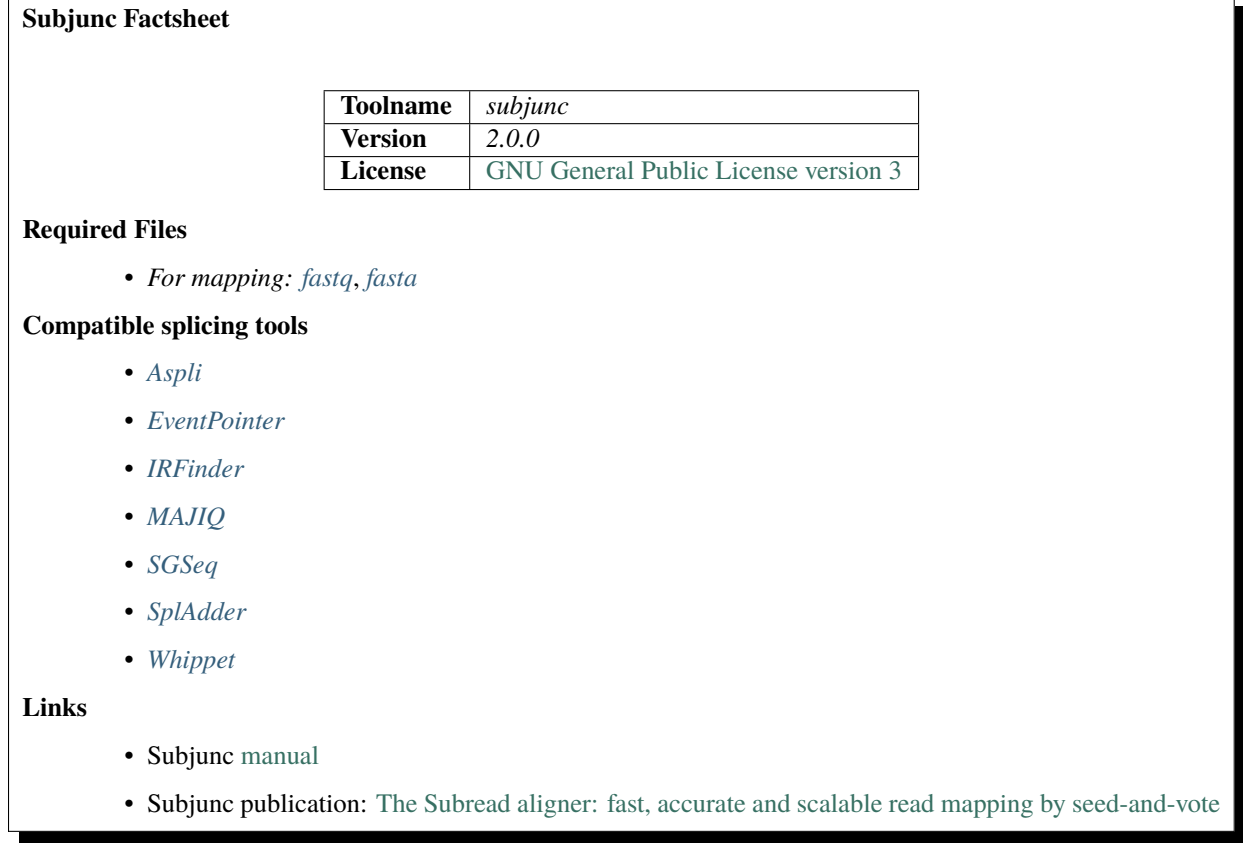

### **Indexing**

**Note: Indexing might take some time** but only has to be run once per fasta file. Make sure to reuse already computed indices if possible.

DICAST will check if *\$indexdir/\$indexname.reads* exists. If there is no index it will be automatically built. If you want to rebuild the index anyway set \$recompute\_index=true in *scripts/mapping\_config.sh*. If you want to use your own precomputed index file copy it to *index/subjunc-index/* and make sure the index is complete and named appropriately and according to the parameters set in the config files. We recommend including the name of the fasta file in the index name to avoid overwriting. Per default this is already the case and **no parameter changes are needed**.

### **Parameters**

These are the default parameters set in the *src/subjunc/ENTRYPOINT.sh* script. If you want to change it you can do this in the ENTRYPOINT script directly. Please refer to the Subjunc [manual.](https://bioconductor.org/packages/release/bioc/vignettes/Rsubread/inst/doc/SubreadUsersGuide.pdf)

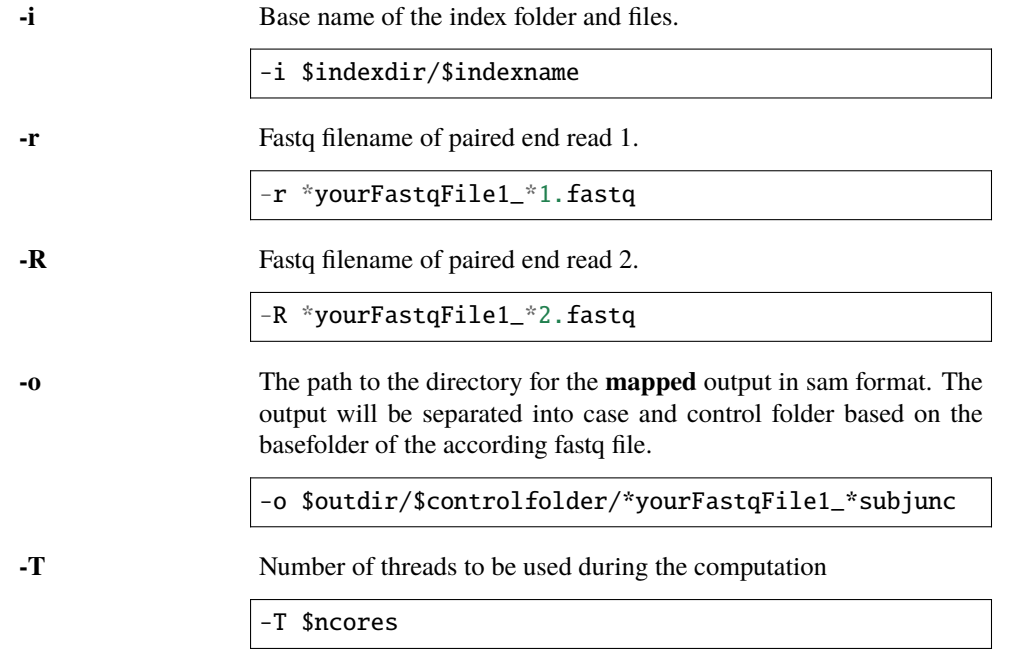

—SAMoutput Return a sam file as output.

# <span id="page-52-0"></span>**3.6 Splicing tools**

**Warning:** Currently **only alternative splicing event detection is supported**. Differential splicing tools are coming soon. The differential splicing function of tools which are able to compute both alternative and differential splicing the differential mode is still in beta.

For splicing tools we differentiate between alternative and differential splicing tools. Some tools are able to compute both. Differential splicing tools compute alternative splicing for two conditions (e.g. case and control) and the files should be separated as indicated by our input directory structure. For alternative splicing analysis "control" is the default.

### <span id="page-52-1"></span>**3.6.1 Splicing Input Files**

**Tip:** The paths assume you are using our suggested *[input structure](#page-11-0)*. Example input files you can find in our *[examples](#page-62-0) [section](#page-62-0)*.

You can find the required input files in the tool-specific documentation.

<span id="page-52-2"></span>**fastq**

Fastq files for pair 1 and 2 fastq files stored in \$fastqdir, identified by the suffix \$fastqpair1suffix and \$fastqpair2suffix respectively. Not all splicing tools work with fastq files. The path variables can be

found in *scripts/config.sh* and *scripts/asevent\_config.sh*. For differential splicing the files need to be separated in controldir and casedir

```
# Fastq file paths
# Assumed variable settings:
# $fastqdir=input/fastq ## in config.sh
# $fastqpair1suffix="_1.fastq" ## in asevent_config.sh
# $fastqpair2suffix="_2.fastq" ## in asevent_config.sh
# Replace the text between the stars *...* with your file names
input/controldir/fastq/*yourFastqFile1*_1.fastq
input/controldir/fastq/*yourFastqFile1*_2.fastq
input/controldir/fastq/*yourFastqFile2*_1.fastq
input/controldir/fastq/*yourFastqFile2*_2.fastq
. . .
```
#### <span id="page-53-2"></span>**bam**

Bam files created by a mapping tool of your choice. When DICAST is run as a pipeline, these will be created by the selected mapping tool(s).

input/controldir/fastq/\*yourFastqFile1\*\_1.fastq

#### <span id="page-53-0"></span>**fasta:**

The name of the reference fasta file. The path variable can be found in *scripts/config.sh*.

```
# Fasta files paths
# Replace the text between the stars *...* with your file name
input/*yourFastaFile*.fa
```
#### **transcript**

The name of the fasta file for gene transcripts. The path variable can be found in *scripts/asevent\_config.sh*.

```
# Assumed variable settings:
# $inputdir=input ## in config.sh
```
input/\*yourTranscriptFasta\*.fasta

### <span id="page-53-1"></span>**gtf**

Gene annotation file in GTF format.

# Replace the text between the stars \*...\* with your file name

input/\*yourGTFfile\*.gtf

#### <span id="page-53-3"></span>**gff**

Gene annotation file in GFF format.

# Replace the text between the stars \*...\* with your file name

input/\*yourGFFfile\*.gff

### <span id="page-54-0"></span>**3.6.2 Parameters**

To provide a fair baseline while maintaining easy usability, per default we run the tools with their default variables. The default parameters can be changed by editing the ENTRYPOINT.sh scripts of each tool. The variables used by mapping ENTRYPOINT.sh scripts can be set in the config.sh and asevent\_config.sh files in the scripts folder. For a usual analysis you should not need to change these parameters.

### **ASGAL**

**Warning:** ASGAL requires the variables \$fastqpair1suffix and \$fastqpair2suffix to be set in the *scripts/asevent\_config.sh* file.

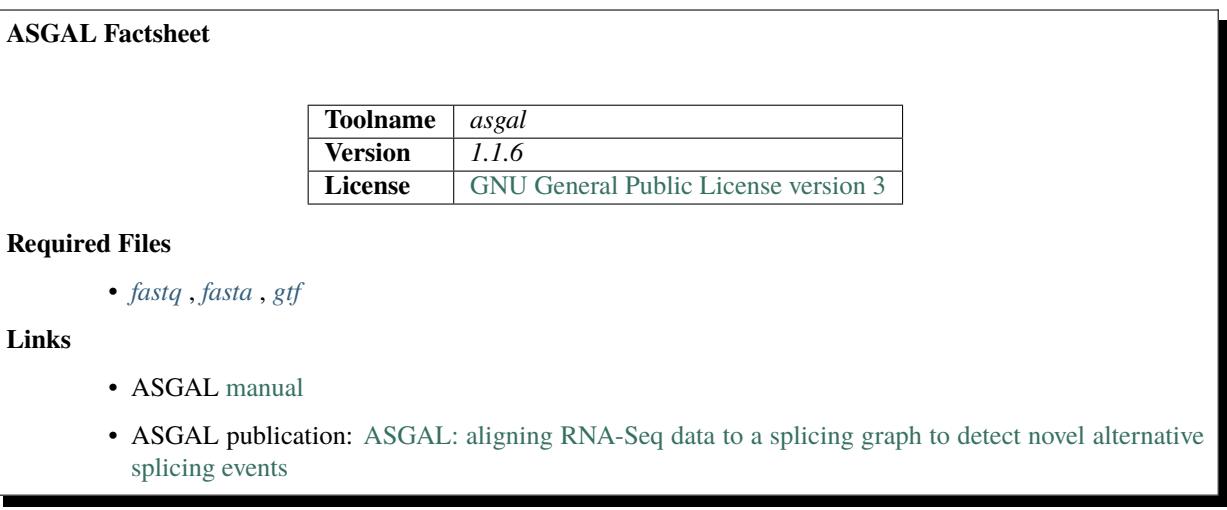

### **Parameters**

These are the default parameters set in the *src/asgal/ENTRYPOINT.sh* script. If you want to change it you can do this in the ENTRYPOINT script directly. Please refer to the ASGAL [manual.](https://asgal.algolab.eu/documentation)

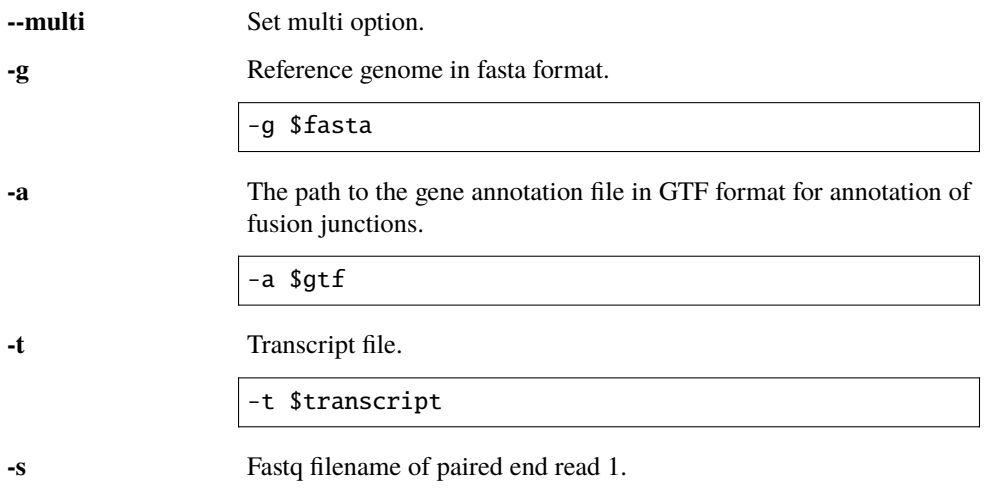

-s \*yourFastqFile1\_\*1.fastq

#### **-s2**

Fastq filename of paired end read 2.

-s2 \*yourFastqFile1\_\*2.fastq

**-o** Output directory. The output will be separated into case and control folder based on the basefolder of the according fastq file.

-o \$outdir

**-@**

Number of threads to be used during the computation

-@ \$ncores

**--allevents** Report all events, not only novel ones.

### <span id="page-55-0"></span>**Aspli**

**Note:** Aspli can be used to calculate differential splicing as well as only alternative-splicing events. If you want to perform differential analysis set differential=1 in the */scripts/asevent\_config.sh* config file.Otherwise set differential=0.

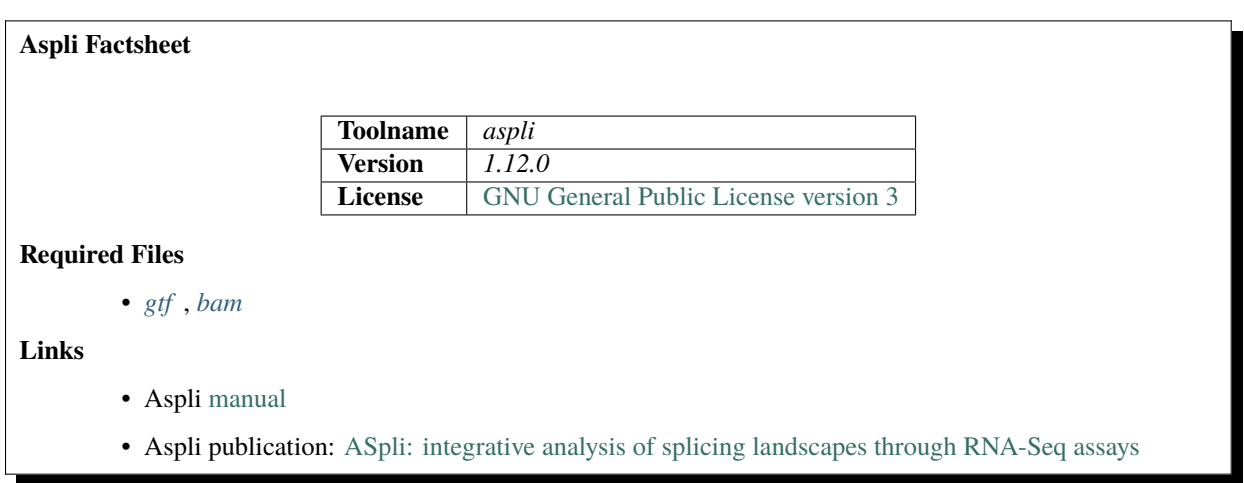

**Note:** Aspli is an R package. Therefore our ENTRYPOINT.sh script for Aspli calls an R script to run the tool. The parameters listed here are the parameters given to the R script.

### **Parameters**

These are the default parameters set in the *src/aspli/ENTRYPOINT.sh* script. If you want to change it you can do this in the ENTRYPOINT script directly. Please refer to the Aspli [manual.](https://bioconductor.org/packages/release/bioc/vignettes/ASpli/inst/doc/ASpli.pdf)

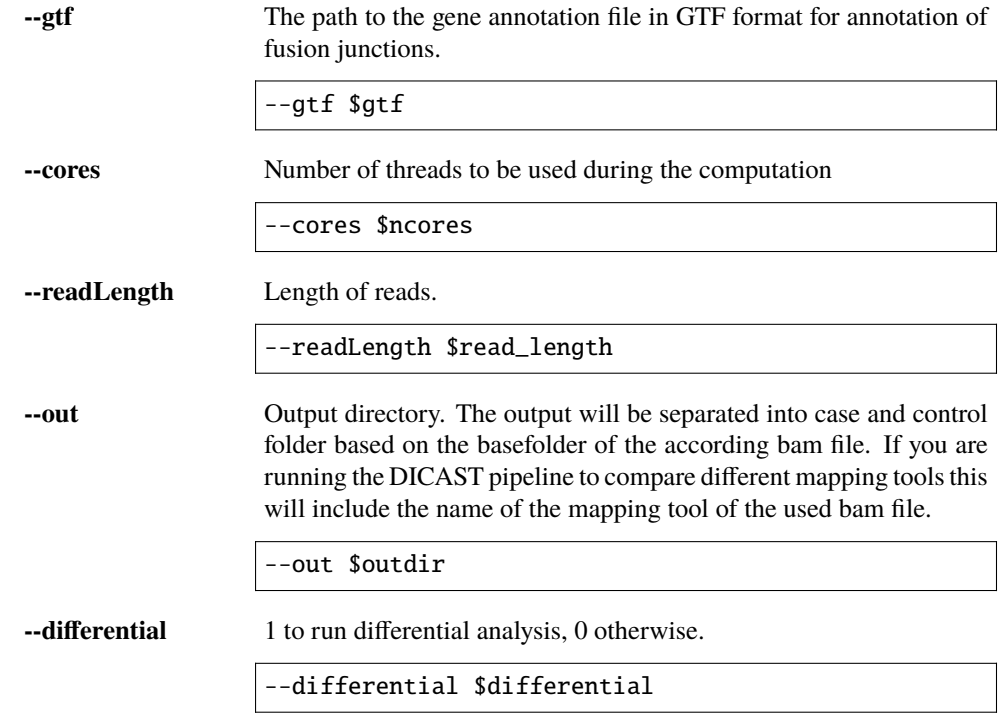

### <span id="page-56-0"></span>**EventPointer**

**Note:** EventPointer can be used to calculate differential splicing as well as only alternative-splicing events. If you want to perform differential analysis set differential=1 in the */scripts/asevent\_config.sh* config file.Otherwise set differential=0.

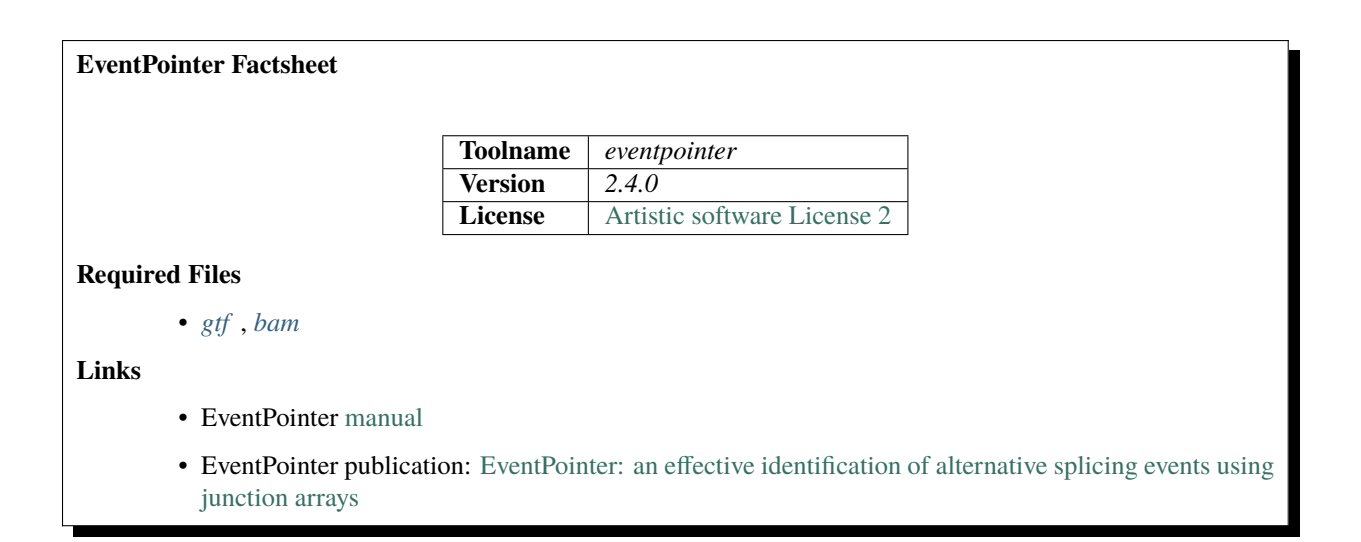

**Note:** EventPointer is an R package. Therefore our ENTRYPOINT.sh script for EventPointer calls an R script to run the tool. The parameters listed here are the parameters given to the R script.

### **Parameters**

These are the default parameters set in the *src/eventpointer/ENTRYPOINT.sh* script. If you want to change it you can do this in the ENTRYPOINT script directly. Please refer to the EventPointer [manual.](https://www.bioconductor.org/packages/release/bioc/vignettes/EventPointer/inst/doc/EventPointer.html)

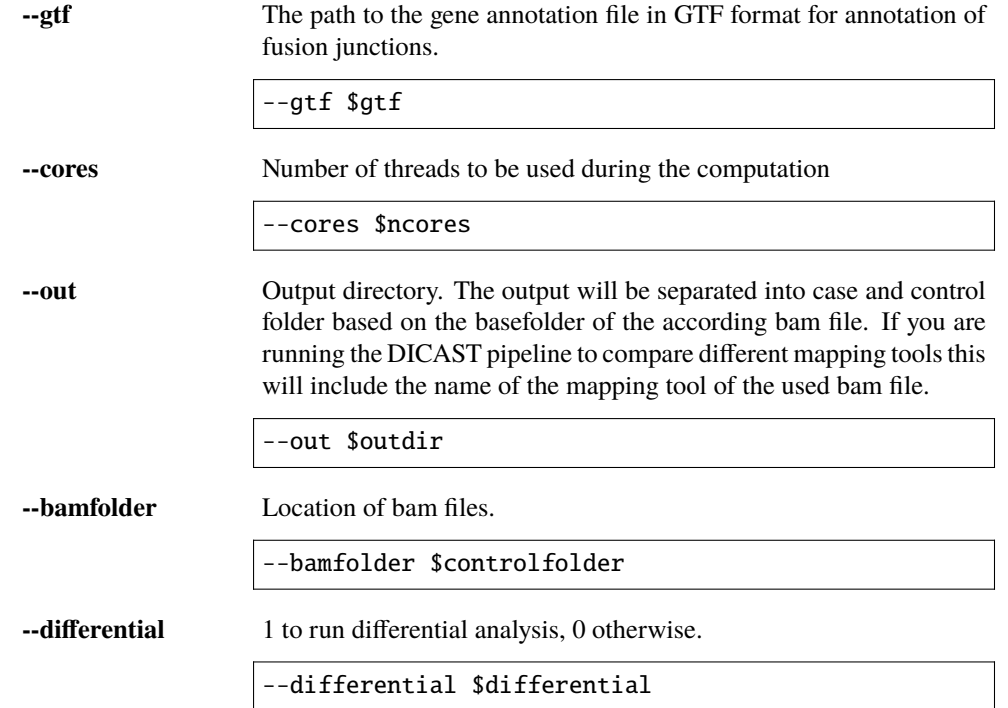

### <span id="page-57-0"></span>**IRFinder**

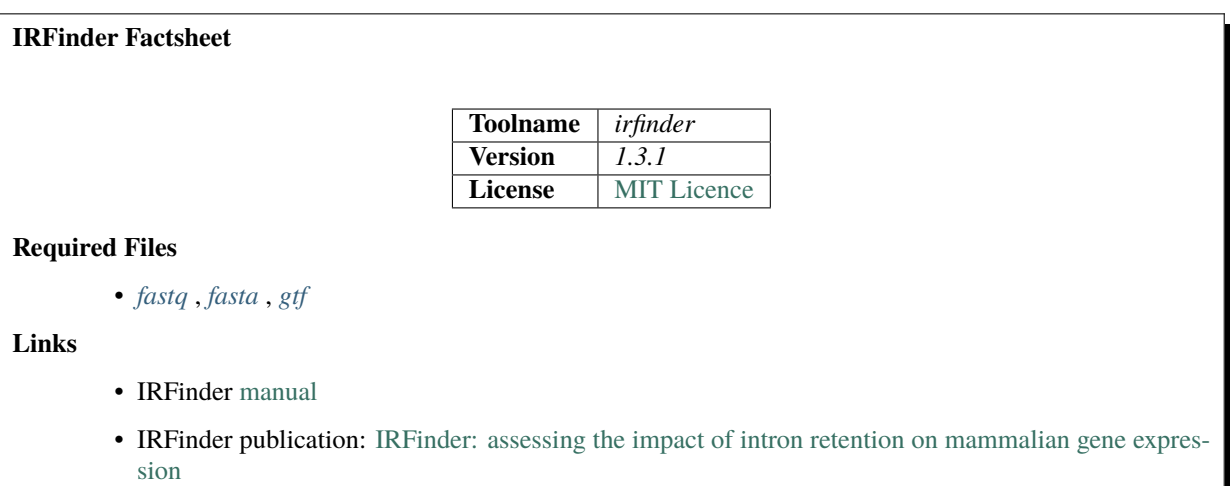

Note: IRFinder can use both fastq and bam files. To use bamfiles please set the parameter \$use\_bam\_input\_files=1, and =0 to use fastq files in the as\_config.sh script.

### **Parameters**

These are the default parameters set in the *src/irfinder/ENTRYPOINT.sh* script. If you want to change it you can do this in the ENTRYPOINT script directly. Please refer to the IRFinder [manual.](https://github.com/williamritchie/IRFinder/wiki)

**-r** Base folder of the index files.

-r \$indexdir

**-d** Output directory. The output will be separated into case and control folder based on the basefolder of the according fastq file.

-d \$outdir

### **reads**

After all other options call space separated list of file paths to reads in fastq format. One pair of fastq files for paired-end reads.

\*yourFastqFile1\_\*1.fastq \*yourFastqFile1\_\*2.fastq

### <span id="page-58-0"></span>**MAJIQ**

**Note:** MAJIQ can be used to calculate differential splicing as well as only alternative-splicing events. If you want to perform differential analysis set differential=1 in the */scripts/asevent\_config.sh* config file.Otherwise set differential=0.

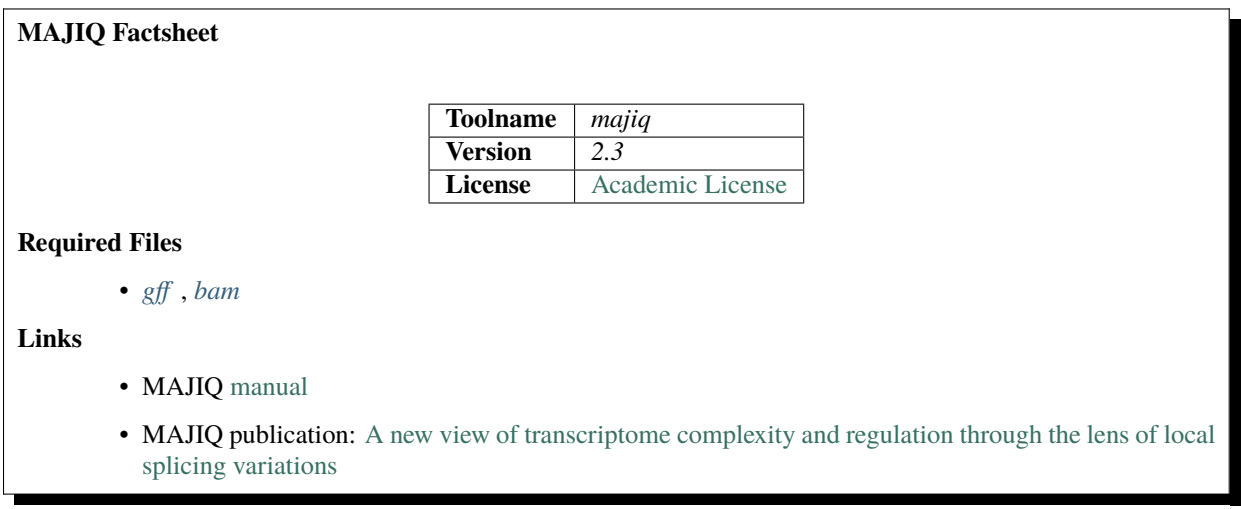

### **Parameters**

These are the default parameters set in the *src/majiq/ENTRYPOINT.sh* script. If you want to change it you can do this in the ENTRYPOINT script directly. Please refer to the MAJIQ [manual.](https://majiq.biociphers.org/)

### **build reference**

The path to the gene annotation file in GFF format.

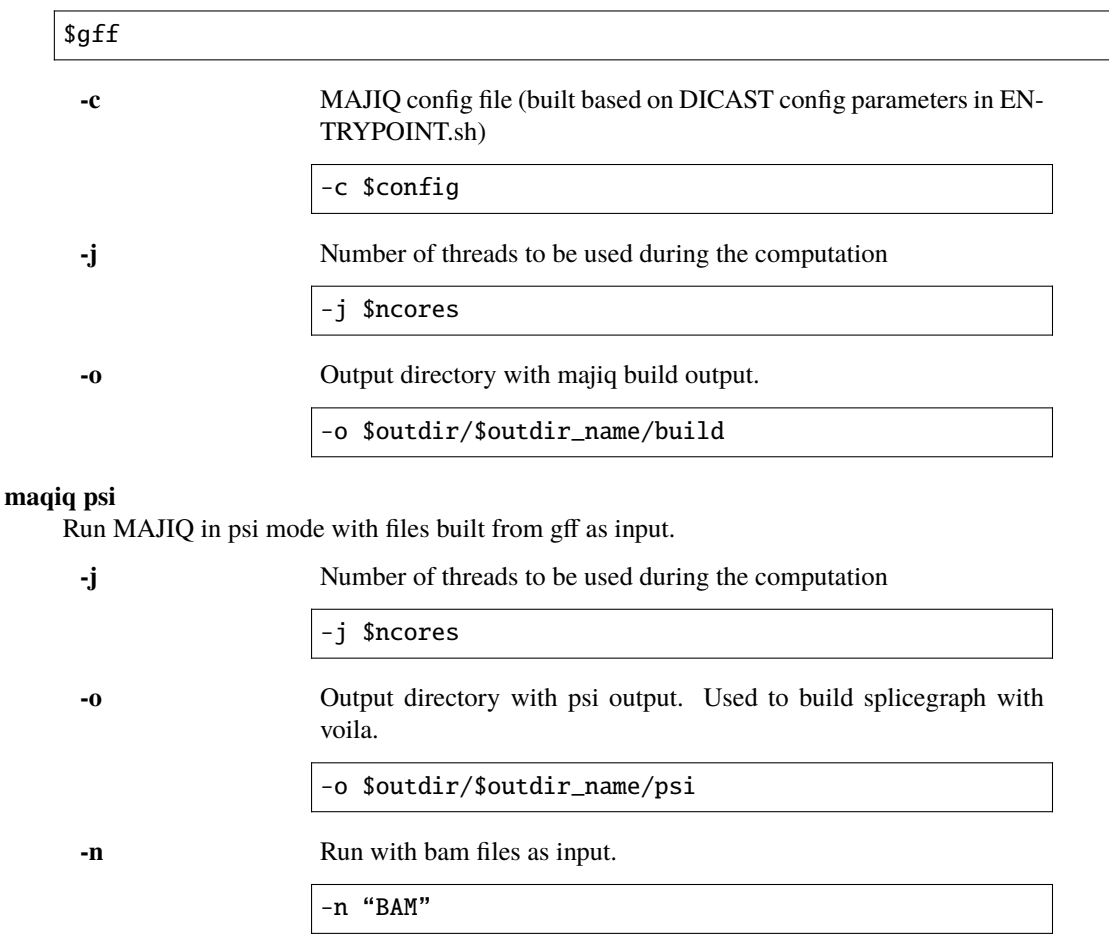

### <span id="page-59-0"></span>**SGSeq**

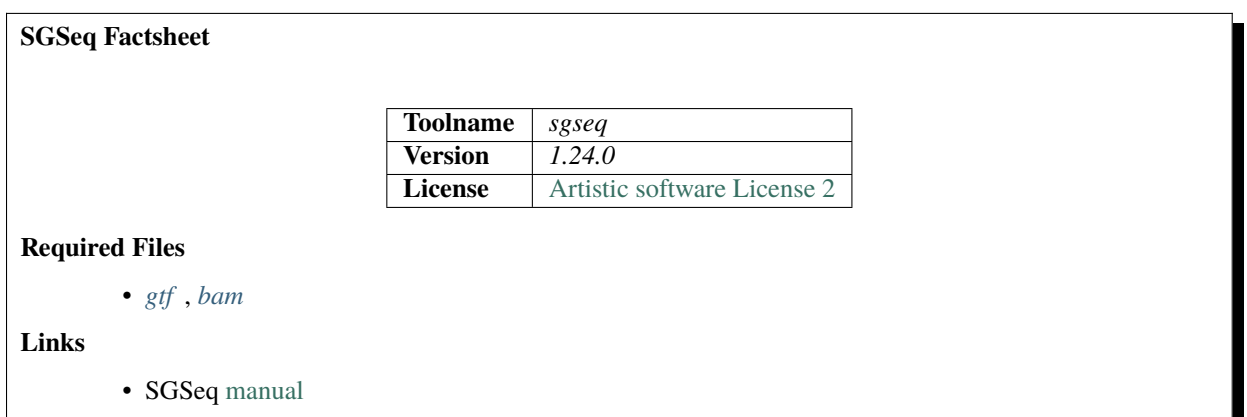

• SGSeq publication: [Prediction and Quantification of Splice Events from RNA-Seq Data](https://journals.plos.org/plosone/article?id=10.1371/journal.pone.0156132)

**Note:** SGSeq is an R package. Therefore our ENTRYPOINT.sh script for SGSeq calls an R script to run the tool. The parameters listed here are the parameters given to the R script.

### **Parameters**

These are the default parameters set in the *src/sgseq/ENTRYPOINT.sh* script. If you want to change it you can do this in the ENTRYPOINT script directly. Please refer to the SGSeq [manual.](https://bioconductor.org/packages/release/bioc/vignettes/SGSeq/inst/doc/SGSeq.html)

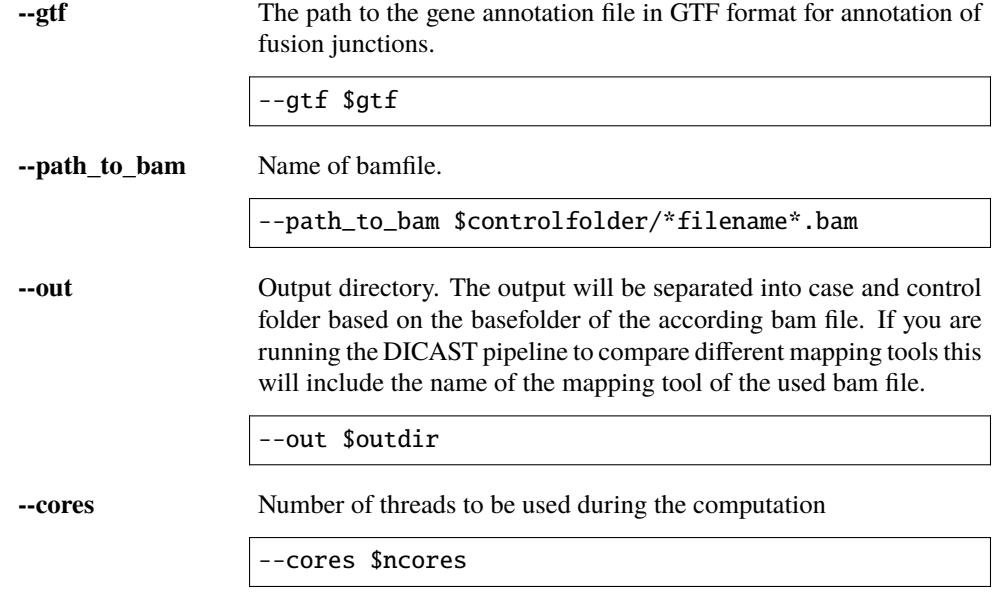

### <span id="page-60-0"></span>**SplAdder**

**Note:** SplAdder can be used to calculate differential splicing as well as only alternative-splicing events. If you want to perform differential analysis set differential=1 in the */scripts/asevent\_config.sh* config file.Otherwise set differential=0.

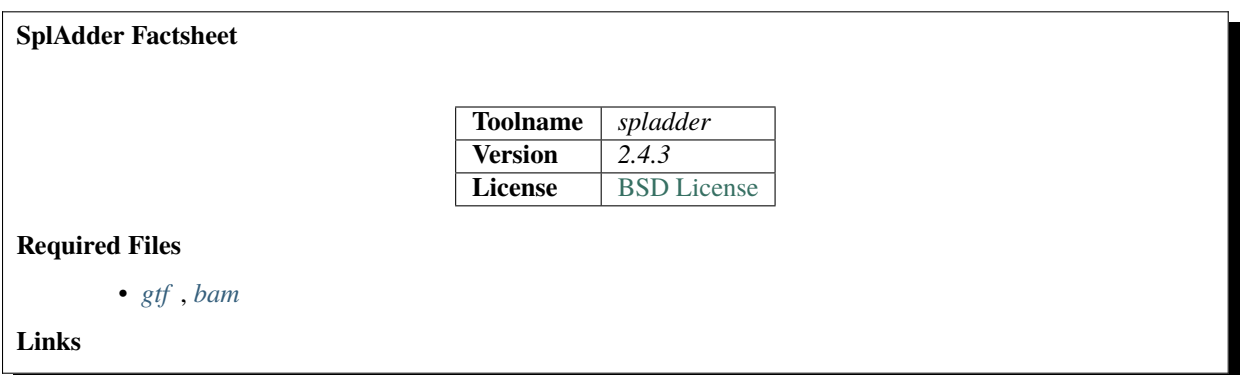

- SplAdder [manual](https://spladder.readthedocs.io/en/latest/)
- SplAdder publication: [SplAdder: identification, quantification and testing of alternative splicing](https://pubmed.ncbi.nlm.nih.gov/26873928/) [events from RNA-Seq data](https://pubmed.ncbi.nlm.nih.gov/26873928/)

### **Parameters**

These are the default parameters set in the *src/spladder/ENTRYPOINT.sh* script. If you want to change it you can do this in the ENTRYPOINT script directly. Please refer to the SplAdder [manual.](https://spladder.readthedocs.io/en/latest/)

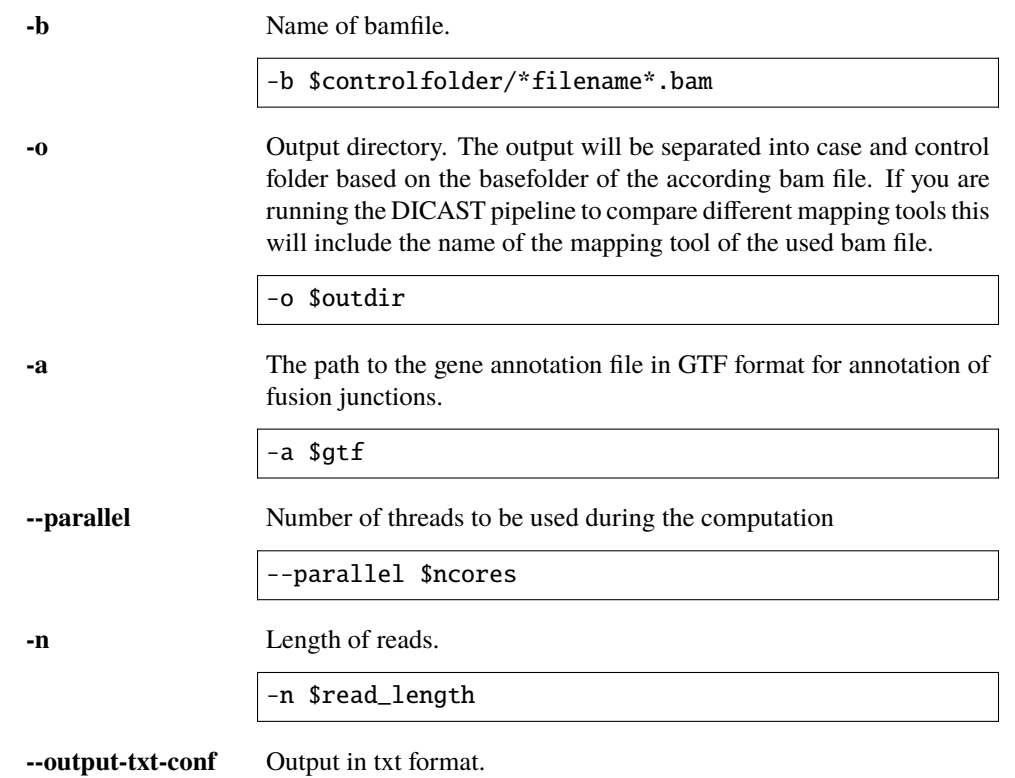

### <span id="page-61-0"></span>**Whippet**

**Note:** Whippet can be used to calculate differential splicing as well as only alternative-splicing events. If you want to perform differential analysis set differential=1 in the */scripts/asevent\_config.sh* config file.Otherwise set differential=0.

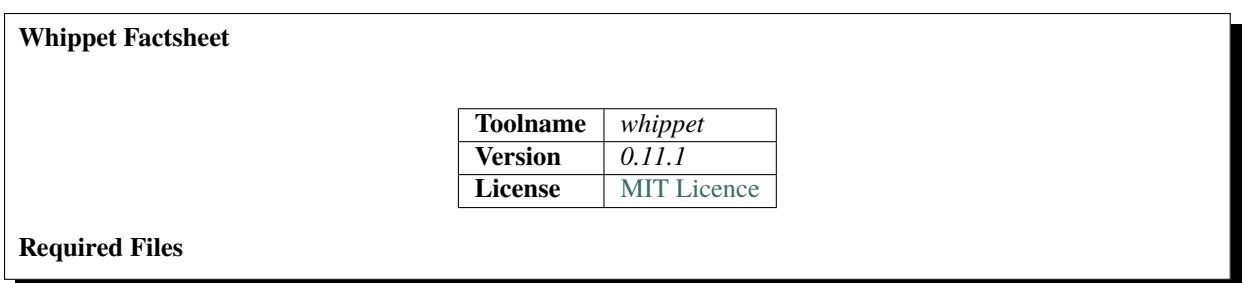

• *[fastq](#page-52-2)* , *[fasta](#page-53-0)* , *[gtf](#page-53-1)* **Links** • Whippet [manual](https://github.com/timbitz/Whippet.jl) • Whippet publication: [Efficient and Accurate Quantitative Profiling of Alternative Splicing Patterns of](https://pubmed.ncbi.nlm.nih.gov/30220560/) [Any Complexity on a Laptop](https://pubmed.ncbi.nlm.nih.gov/30220560/)

### **Parameters**

These are the default parameters set in the *src/whippet/ENTRYPOINT.sh* script. If you want to change it you can do this in the ENTRYPOINT script directly. Please refer to the Whippet [manual.](https://github.com/timbitz/Whippet.jl)

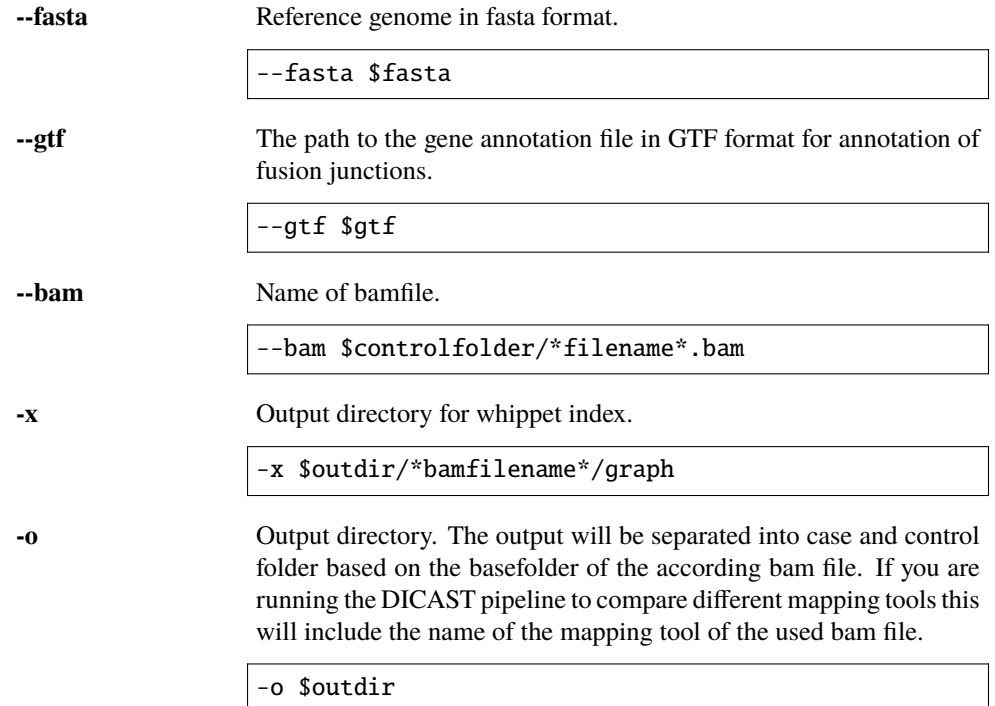

# <span id="page-62-0"></span>**3.7 Examples**

Here we provide the detailed description of possible workflows. We recommend to run analysis using a terminal multiplexer, e.g. tmux or screen.

## <span id="page-63-0"></span>**3.7.1 Running multiple mapping tools (E.g., STAR, HISAT2 and bbmap)**

- 1. Make sure you followed the steps described in the *[setup](#page-10-1)* section carefully.
- 2. Before getting started make sure to activate the snakemake conda environment:
- \$ conda activate dicast-snakemake
	- 3. Create the *input* folder:
- \$ cd /path/to/DICAST/

```
$ mkdir input
```
4. Create the directory structure as in the *sample\_output*:

\$ cd input

```
$ mkdir controldir
```
\$ cd controldir

\$ mkdir fastqdir

5. Download or copy the genome fasta file into the *input* folder. Dont't forget to uncompress it. E.g.:

```
$ cd /path/to/DICAST/input
```

```
$ wget http://ftp.ensembl.org/pub/release-105/fasta/homo_sapiens/dna/Homo_sapiens.GRCh38.dna.primary_as
$ gunzip Homo_sapiens.GRCh38.dna.primary_assembly.fa.gz
```
6. Download or copy the genome gtf annotation into the *input* folder. Dont't forget to uncompress it. E.g.:

\$ wget http://ftp.ensembl.org/pub/release-105/gtf/homo\_sapiens/Homo\_sapiens.GRCh38.105.gtf.gz \$ gunzip Homo\_sapiens.GRCh38.105.gtf.gz

- 7. Download or copy the fastq files you want to align into the */path/to/DICAST/input/controldir/fastqdir*. Note: we support only paired-end RNA-Seq - fastq files have to be in pairs.
- 8. Go to */path/to/DICAST/scripts* and edit *config.sh* according to your run (see *[How to change your config.sh file](#page-18-0)*):

\$ cd /path/to/DICAST/scripts \$ nano config.sh

In the *config.sh* file edit the following lines:

```
read_length=76
fastaname=Homo_sapiens.GRCh38.dna.primary_assembly.fa
gtfname=Homo_sapiens.GRCh38.105.gtf
```
9. List the mapping tools you want to run:

```
$ cd /path/to/DICAST/scripts/snakemake/
```
\$ nano snakemake\_config.yaml

In the *snakemake\_config.yaml* file edit the following lines:

```
Mapping_tools:
    What_tools_to_run: 'star, hisat, bbmap'
```
10. In the */path/to/DICAST/scripts/snakemake/* folder run:

\$ snakemake -j 1 -d /path/to/DICAST/input -s Snakefile -c snakemake\_config.yaml

This command will start the mapping tools indicated in the *snakemake\_config.yaml* (E.g. STAR, HISAT2 and bbmap).

First, the pipeline will build all necessary dockers. Second, in will create a */path/to/DICAST/index* folder and put the results of indexing. Finally, the pipeline will create a */path/to/DICAST/output* folder with the alignment results inside the dedicated folders (e.g., star-output, hisat-output, bbmap-output).

### <span id="page-64-0"></span>**3.7.2 Running multiple alternative splicing event detection tools (E.g., MAJIQ and Whippet)**

- 1. Make sure you followed the steps described in the *[setup](#page-10-1)* section carefully.
- 2. Before getting started make sure to activate the snakemake conda environment:
- \$ conda activate dicast-snakemake
	- 3. Create the *input* folder:

```
$ cd /path/to/DICAST/
```
- \$ mkdir input
	- 4. Create the directory structure as in the *sample\_output*:
- \$ cd input

```
$ mkdir controldir
```

```
$ cd controldir
```

```
$ mkdir fastqdir
```

```
$ mkdir bamdir
```
5. Download or copy the genome fasta file into the *input* folder. Dont't forget to uncompress it. E.g.:

- \$ cd /path/to/DICAST/input
- \$ wget http://ftp.ensembl.org/pub/release-105/fasta/homo\_sapiens/dna/Homo\_sapiens.GRCh38.dna.primary\_as
- \$ gunzip Homo\_sapiens.GRCh38.dna.primary\_assembly.fa.gz
	- 6. Download or copy the genome annotation file into the *input* folder. Dont't forget to uncompress it. E.g.:
- \$ wget http://ftp.ensembl.org/pub/release-105/gtf/homo\_sapiens/Homo\_sapiens.GRCh38.105.gtf.gz
- \$ gunzip Homo\_sapiens.GRCh38.105.gtf.gz
	- 7. Download or copy the genome gff3 annotation into the *input* folder (for MAJIQ). Dont't forget to uncompress it. E.g.:

\$ wget http://ftp.ensembl.org/pub/release-105/gff3/homo\_sapiens/Homo\_sapiens.GRCh38.105.gff3.gz \$ gunzip Homo\_sapiens.GRCh38.105.gff3.gz

- 8. Download or copy the fastq files you want to use into the */path/to/DICAST/input/controldir/fastqdir*. Note: we support only paired-end RNA-Seq - fastq files have to be in pairs.
- 9. Download or copy the bam files you want to use into the */path/to/DICAST/input/controldir/bamdir*.
- 10. Go to */path/to/DICAST/scripts* and edit *config.sh* according to your run (see *[How to change your config.sh file](#page-18-0)*):
- \$ cd /path/to/DICAST/scripts
- \$ nano config.sh

In the *config.sh* file edit the following lines:

- \$ read\_length=76
- \$ fastaname=Homo\_sapiens.GRCh38.dna.primary\_assembly.fa
- \$ gtfname=Homo\_sapiens.GRCh38.105.gtf
- \$ gffname=Homo\_sapiens.GRCh38.105.gff3
- 11. List the mapping tools you want to run:
- \$ cd /path/to/DICAST/scripts/snakemake/
- \$ nano snakemake\_config.yaml

In the *snakemake\_config.yaml* file edit the following lines:

```
Alternative_splicing_detection_tools:
   What_tools_to_run: 'majiq, whippet'
```
12. In the */path/to/DICAST/scripts/snakemake/* folder run:

\$ snakemake -j 1 -d /path/to/DICAST/input -s Snakefile -c snakemake\_config.yaml

This command will start the mapping tools indicated in the *snakemake\_config.yaml* (E.g. MAJIQ, Whippet).

First, the pipeline will build all necessary dockers. Second, the pipeline will create a */path/to/DICAST/output* folder with the event detecton results inside the dedicated folders (e.g., majiq-output, hisat-output, whippet-output).

# <span id="page-65-0"></span>**3.8 FAQ**

Here you will find more frequently asked questions soon.

**Q: How do I contribute to DICAST?**

A: The best way to reach us for code updates is via our [github](https://github.com/CGAT-Group/DICAST/issues)

**Q: How do I resolve issue:** *docker: Error response from daemon: error while creating mount source path..*

A: Check if the folder that docker is trying to mount has the following permissions:*drwxrwsr-x*. Grant them when needed with **`**chmod a+rX,u+w,g+w **`**.

# <span id="page-65-1"></span>**3.9 Uninstalling DICAST**

#### **In order to uninstall dicast, please execute the script with:**

bash scripts/uninstall-dicast.sh

We hope DICAST served you well, please remember to cite DICAST, should you have found it useful.

### <span id="page-65-2"></span>**3.10 About**

### <span id="page-65-3"></span>**3.10.1 Development**

DICAST was jointly developed by the groups [Big Data in Biomedicine,](https://biomedical-big-data.de/) [Computational Systems Medicine,](https://compsysmed.de/) and [Com](https://cgat-group.de/)[putational Genomics and Transcriptomics Group](https://cgat-group.de/)

Maintainer: Amit Fenn With contributions from Tim Faro, Fanny Roessler, Johannes Kersting, Alexander Dietrich, Chit Tong Lio

### <span id="page-65-4"></span>**3.10.2 Citation**

### **If you use DICAST please cite the [preprint](https://doi.org/10.1101/2022.01.05.475067)**

**|**Fenn, A.M., Tsoy, O., Faro, T., Roessler, F., Dietrich, A., Kersting, J., Louadi, Z., Lio, C.T., Voelker, U., Baumbach, J. and Kacprowski, T., 2022. Alternative splicing analysis benchmark with DICAST. bioRxiv.

# <span id="page-66-0"></span>**3.10.3 Acknowledgments**

DICAST was created with funding from the BMBF Sys\_CARE project

## <span id="page-66-1"></span>**3.10.4 Contact us**

Amit Fenn [<amit.fenn@tum.de>](mailto:amit.fenn@tum.de) Olga Tsoy [<olga.tsoy@uni-hamburg.de>](mailto:olga.tsoy@uni-hamburg.de) Markus List [<markus.list@tum.de>](mailto:markus.list@tum.de) Tim Kacprowski [<t.kacprowski@tu-braunschweig.de>](mailto:t.kacprowski@tu-braunschweig.de)